## Special Pay & Correcting Pay

Employee Services Webinar October 22, 2019

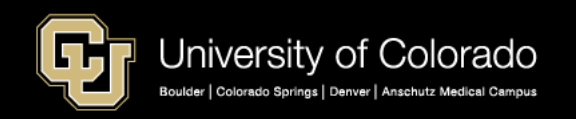

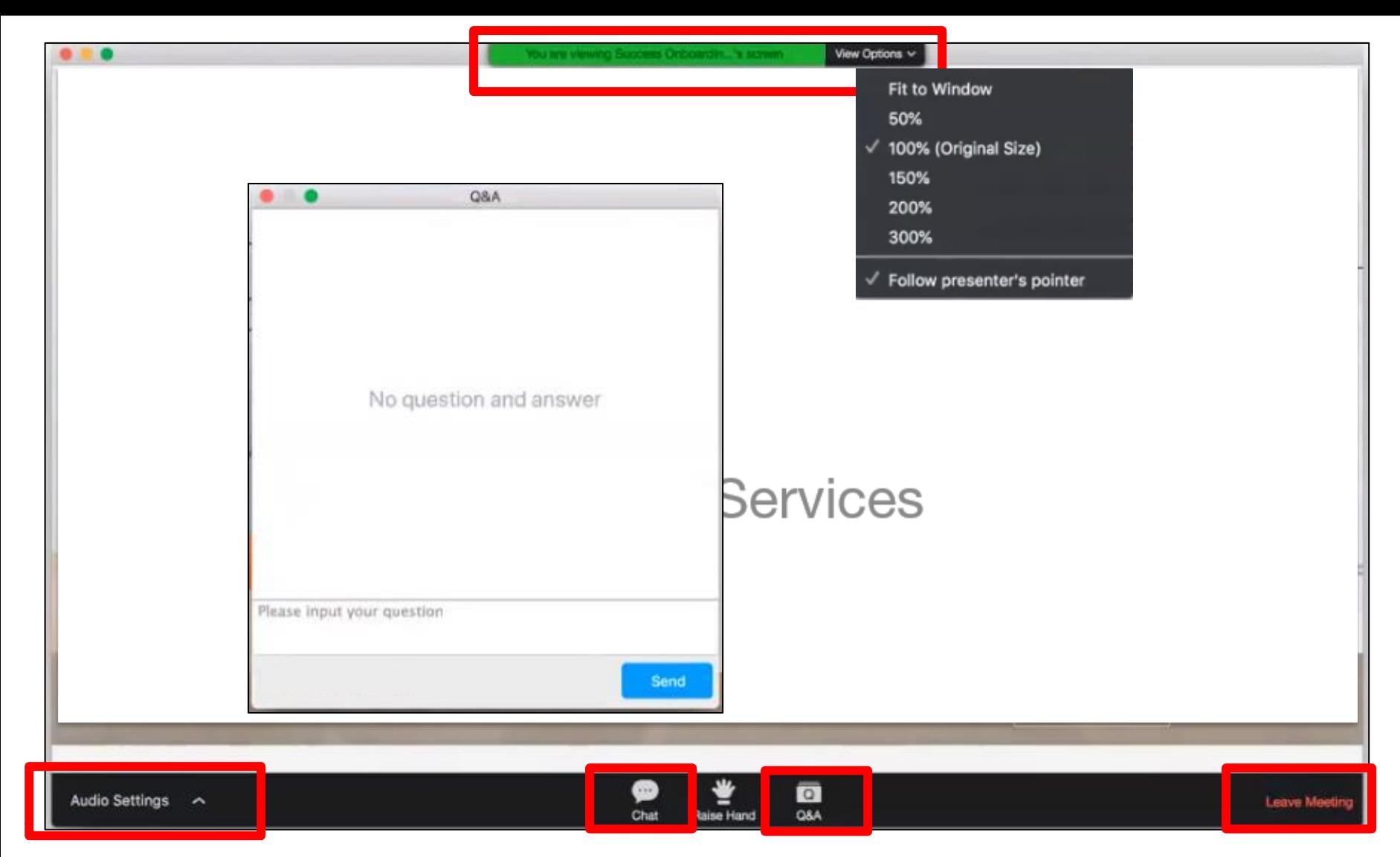

### Zoom Webinar Controls

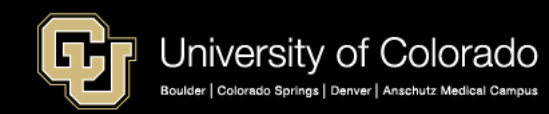

## Agenda

- Compensation Basics
- Additional Pay
- Special Pay Examples
- Entering Pay
- Correcting Pay Issues

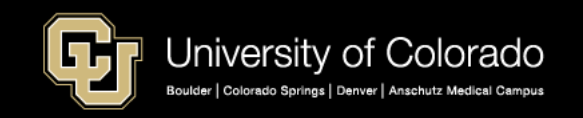

## **COMPENSATION BASICS**

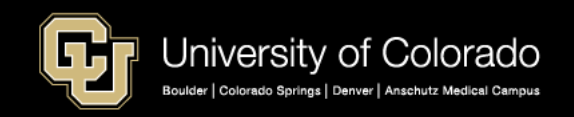

### Exempt and Non-Exempt Employees

[https://www.dol.gov/whd/overtime/fs17a\\_overview.htm](https://www.dol.gov/whd/overtime/fs17a_overview.htm)

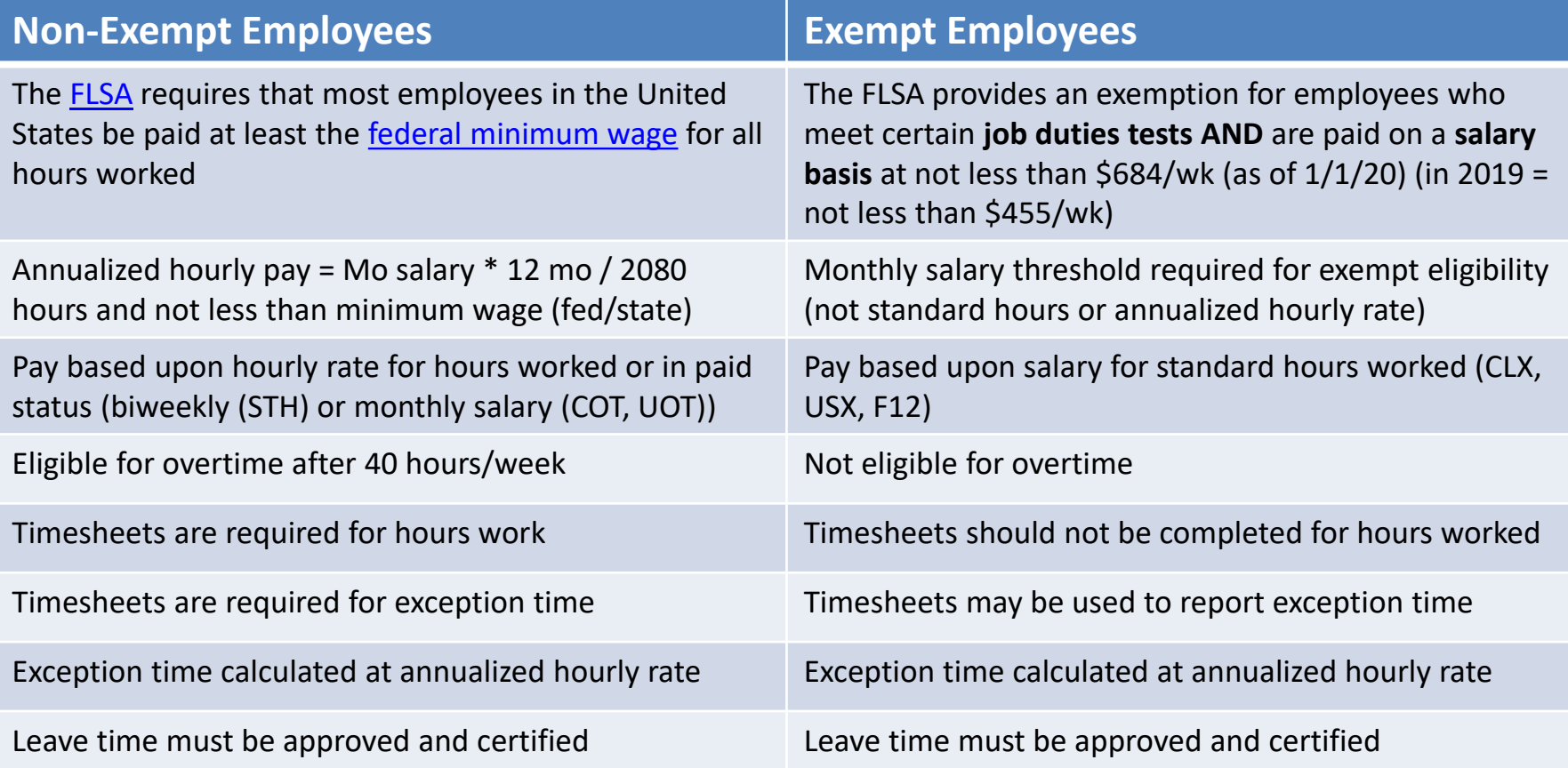

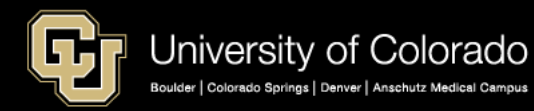

## DOL White Collar Exemption

[https://www.dol.gov/whd/overtime/fs17a\\_overview.htm](https://www.dol.gov/whd/overtime/fs17a_overview.htm) [https://www.dol.gov/whd/overtime/fs17a\\_overview.pdf](https://www.dol.gov/whd/overtime/fs17a_overview.pdf)

**Fact Sheet #17A: Exemption for Executive, Administrative, Professional, Computer & Outside Sales Employees Under the Fair Labor Standards Act (FLSA) (Revised September 2019)** [\(PDF](https://www.dol.gov/whd/overtime/fs17a_overview.pdf))

This fact sheet provides general information on the exemption from minimum wage and overtime pay provided by Section 13(a)(1) of the [FLSA as defined by Regulations, 29](https://www.ecfr.gov/cgi-bin/text-idx?SID=62e63b2a9c9a27781cf6af25feb88d8b&mc=true&node=pt29.3.541&rgn=div5) C.F.R. Part 541.

• The **FLSA** requires that most employees in the United States be paid at [least the federal minimum](https://www.dol.gov/WHD/minimumwage.htm) wage for all hours worked and [overtime pay](https://www.dol.gov/whd/overtime_pay.htm) at not less than time and onehalf the regular rate of pay for all hours worked over 40 hours in a workweek.

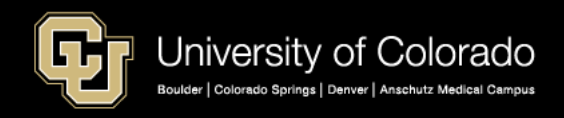

## State Minimum Wage

<https://www.colorado.gov/pacific/cdle/minimumwage>

### **Colorado Minimum Wage 2020 \$12.00 2019 \$11.10 2018 \$10.20**

#### **Notes:**

- Monthly/contract employees with below minimum hourly calculation not included.
- Exempt employees who meet the salary threshold are not included.
- Remote employees minimum wage rate is subject to that of state/locality of the primary work location as reflected in their out of state mailing address.

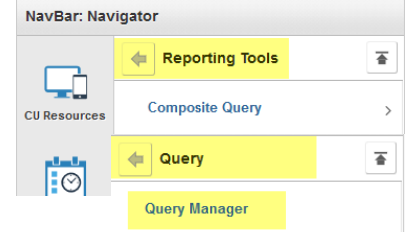

#### **CUES\_HCM\_MINIMUM\_WAGE\_JOB**

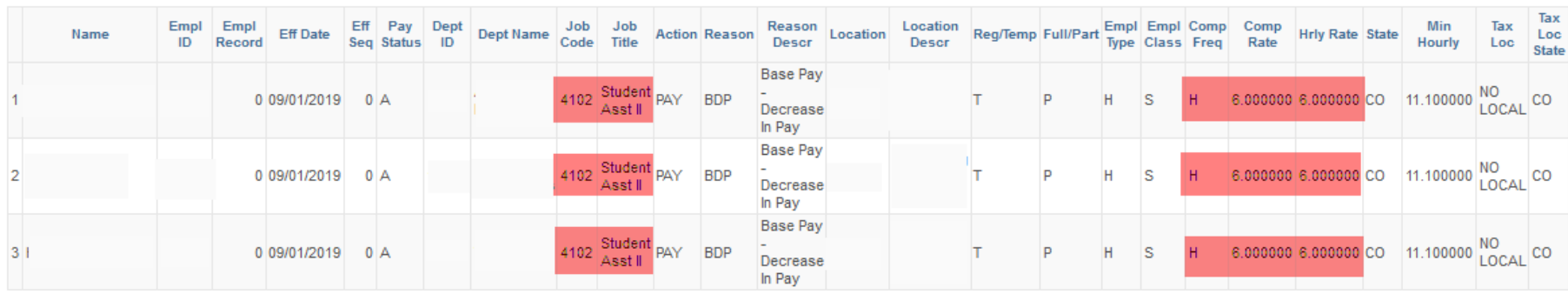

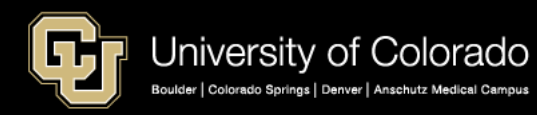

## Multi-State and Local Min Wage

<https://www.dol.gov/whd/minwage/america.htm>

### **CUES\_HCM\_MINIMUM\_WAGE\_STATE**

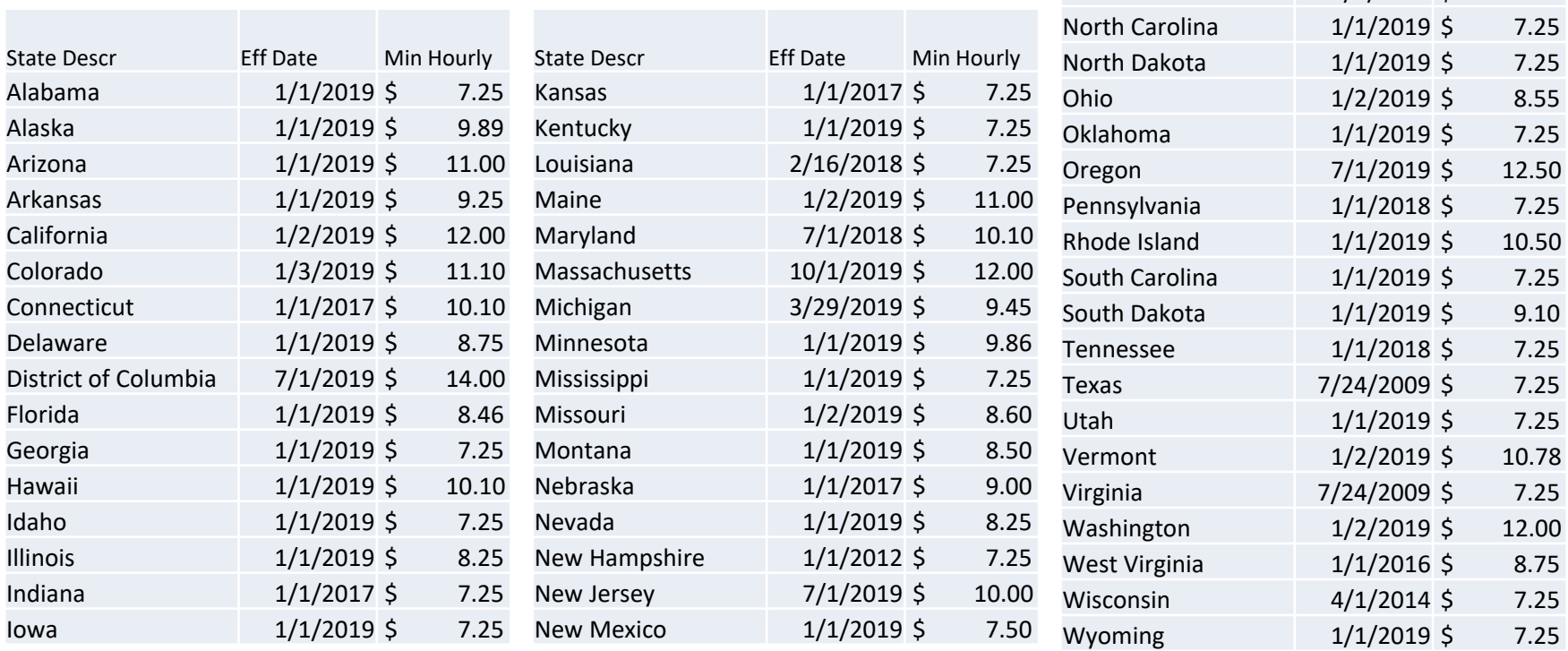

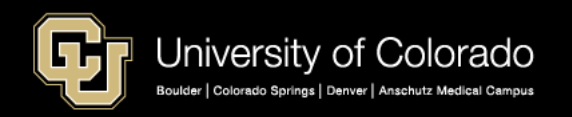

State Descr **Eff Date** Min Hourly New York 1/1/2019 \$ 15.00

## DOL White Collar Exemption

[https://www.dol.gov/whd/overtime/fs17a\\_overview.htm](https://www.dol.gov/whd/overtime/fs17a_overview.htm) [https://www.dol.gov/whd/overtime/fs17a\\_overview.pdf](https://www.dol.gov/whd/overtime/fs17a_overview.pdf)

#### **Fact Sheet #17A: (Revised September 2019)** [\(PDF](https://www.dol.gov/whd/overtime/fs17a_overview.pdf))

Section 13(a)(1) of the FLSA provides [an exemption from both minimum](https://www.dol.gov/WHD/minimumwage.htm) wage and [overtime pay](https://www.dol.gov/whd/overtime_pay.htm) for employees employed as bona fide

- **executive,**
- **administrative,**
- **professional and**
- **outside sales employees**.
- Section 13(a)(1) and Section 13(a)(17) also exempt **certain computer employees.**

To qualify for exemption, employees generally must meet certain tests regarding their job duties

#### **AND** be paid on a **salary basis at not less than \$68[4\\*](https://www.dol.gov/whd/overtime/fs17a_overview.htm#footnoteOvertime)** per week.

- Employers may use nondiscretionary bonuses and incentive payments (including commissions) paid on an annual or more frequent basis, to satisfy up to **10 percent** of the standard salary level.
- **Job titles do not determine exempt status.** In order for an exemption to apply, an employee's specific job duties and salary must meet all the requirements of the Department's regulations.

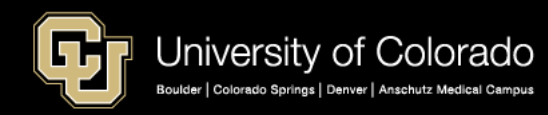

## CU Exempt Salary Requirement

### **Effective January 1, 2020**

An EXEMPT employee must:

- 1. meet the job duties test AND
- 2. meet the minimum salary threshold.

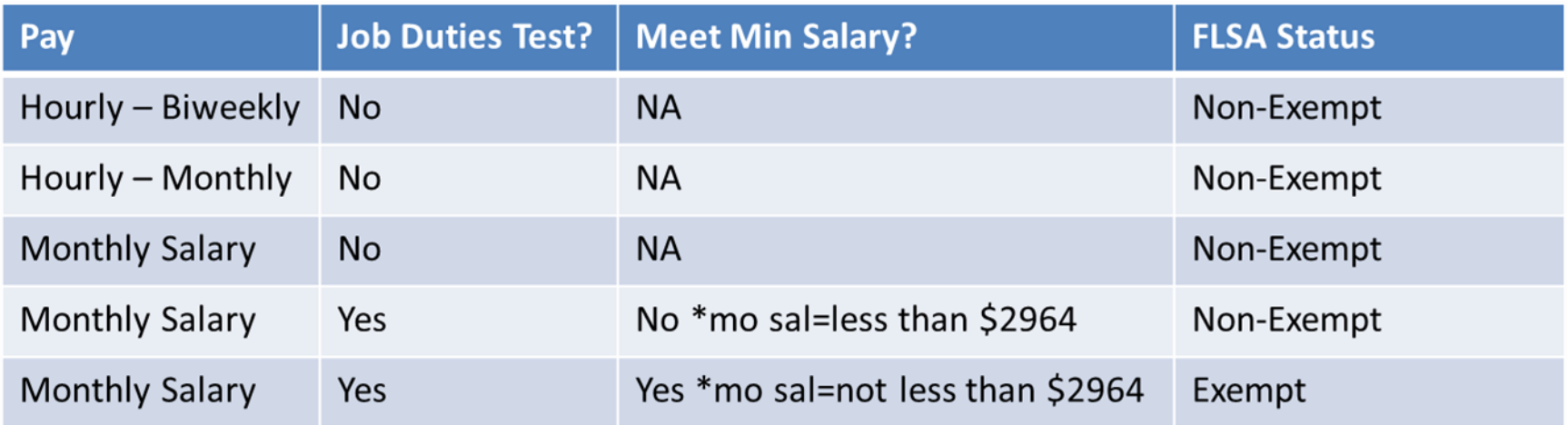

Until Dec 31, 2019:  $$455 * 52 \text{ wks} = $23,660 \text{ annual} / 12 \text{ mo} = $1971.67$ Effective Jan 1, 2020: \$684 \* 52 wks = \$35,568 annual / 12 mo = \$2964.00

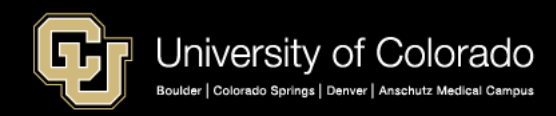

## CU Job Data – Review Salary

Job Data Effective January 1:

Job Information:

- 1. USA: Exempt
- 2. Standard Hours = not relevant

Compensation:

1. Min Annual salary = \$35,568 AND 2. BASEM = \$2964/mo (\$684.00.\*52 weeks/ 12 months)

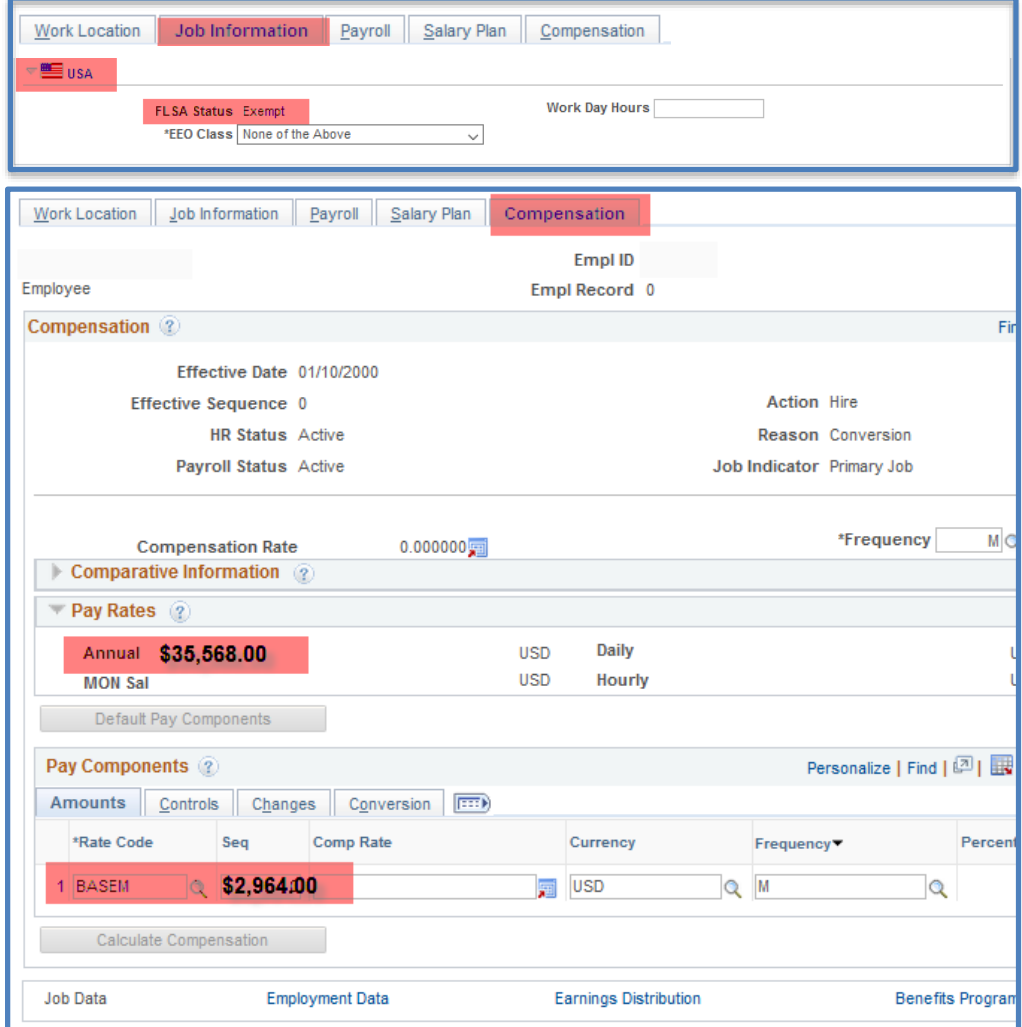

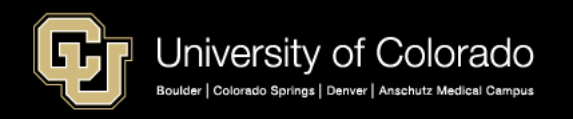

## Wages vs. Stipends

<https://www.cu.edu/doc/hcmjaid-common-earnings-codes-pay-grouppdf-1> <https://www.cu.edu/docs/benefit-eligibility-matrix>

### **Wages**

- Employment relationship & wage income
- Hourly or monthly salary wage setup
- Work/services expectation & Timesheets
- Performance evaluations
- Pay wage-earnings and stipends from different positions
- Includes Job Codes EXCEPT 32XX
- Includes Pay Groups EXCEPT SPD/STP
- CU Payroll processes employee taxes
- Exempt or Non-exempt from overtime rules
- ES generates W-2s
- ES never generates 1099 for wages

#### **Changing wages from/to stipends**

• Problematic for tax purposes especially if crossing tax years. Ensure pay type is correct when entering job data!

### **Stipends**

- No employment relationship/no wages
- No hourly or monthly wage setup
- No work/services expectation/No timesheets
- No intermediate approvals once awarded
- Pay wage-earnings and stipends from different positions
- Includes ONLY Job Codes 32XX
- Includes ONLY Pay group SPD/STP
- CU Payroll does not process employee taxes
- DOL wage rules do not apply
- No W-2s for HCM stipends
- May generate 1099 if processed by AP

#### **Taxability of Stipends**

Scholarship and fellowship recipients are expected to self-report taxable amounts regardless of whether they are reported on a W-2.

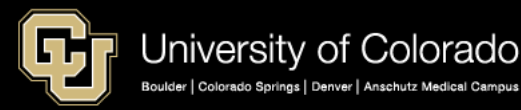

## **Stipends**

<https://www.cu.edu/hcm-community/pay-employees/student-stipends-and-taxable-payments>

#### **Stipends may generate 1099 if processed by Accounts Payable (AP)**

- **Stipends paid from HCM will not generate a 1099 (by ES or AP)**
- Scholarship and fellowship recipients are expected to self-report taxable amounts regardless of whether they are reported on a W-2 (or if a 1099 is generated).

#### **Accounts Payable or HCM?**

If the person **did NOT have an HCM wage-earning (non-stipend) job** with CU within the past calendar (tax) year:

- 1. Use Accounts Payable (AP) only for the stipend
- 2. Also process additional pay through Accounts Payable (AP)
- 3. 1099 Forms for U.S. citizens and tax residents will generate as appropriate

If the person **DID have an HCM wage-earning (non-stipend) job** with CU within the past calendar (tax) year:

> 1. Use HCM only for the stipend 2. Non-stipend (wage earning) job data must exist (previously or currently) in HCM 3. Separate stipend job data (32XX) for the stipend in HCM 4. Use earn code **STP or BST**

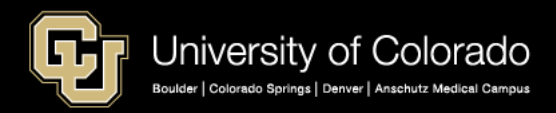

## Stipends – International

[https://www.cu.edu/blog/hcm-community/reminder-international-students%E2%80%99-scholarships](https://www.cu.edu/blog/hcm-community/reminder-international-students%E2%80%99-scholarships-stipends-may-be-subject-tax)stipends-may-be-subject-tax

#### **Reminder: International students' scholarships, stipends may be subject to tax withholding**

- Nonresident Aliens = NRAs. A foreign national may or may not be an NRA. NRA's shouldn't make W4 changes without consulting tax office.
- If you will be hiring international students for the [upcoming fall semester, scholarships and stipen](https://www.cu.edu/blog/hcm-community/hiring-international-employees-fall-direct-them-cu%E2%80%99s-international-tax-1)ds may be subject to tax withholding.
- Stipend payments to NRA's are subject to 14% withholding in the absence of a valid treaty claim.
- International employees should meet with a tax specialist before the end of year to ensure correct taxation
- AP payments to all foreign nationals must be approved by the International Tax Office and may be subject to withholding.
- Treaty eligible international employees should watch their mail for treaty renewal forms and should return their treaty renewal forms by the January deadline.

### **1042-S Form**

- 1042-S forms are issued for NRA's receiving income of this nature whether through AP, BRS or PR payment streams.
- There is no de minimus for 1042-S reporting. Form 1042-S will be issued regardless of the amount of the payment.
- Annually generated by International Tax with a deadline of March 15th.

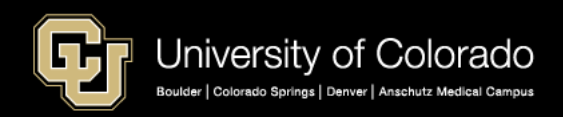

### Imputed Income

<https://www.cu.edu/employee-services/imputed-income-0> <https://www.irs.gov/publications/p525>

• Any noncash, taxable fringe benefits or service may increase taxable income.

#### $I$  Imputed

ATH - Athlethic Tickets-PBS Use Only

**BAM - BrusMus Imputed** 

BEX - Business Expense-PBS Use Only

BST - Stipends BEX-ES Use Only

CTG - Chinese Tax Gross-Up (ER)

CTI - Chinese Tax Imputed Income

ICA - Imputed Cash Award

ICS - Imputed Cash Award for Student

MLS - Current Pay Meals

**MLT** - Tuition Paid Meals

**MUC - Meals - UMC Boulder** 

TKT - Comp Tickets - PBS Use Only

**TTF - Taxable Tuition FICA** 

**TTW - Taxable Tuition Waiver** 

WW - Weight Watchers Imputed Income

#### **Taxable Tuition Waiver (TTW):**

Tuition Benefit FAQs – Billing, Fees, Costs on CU's [Tuition Waiver Benefit Program.](https://www.cu.edu/employee-services/benefits-wellness/new-employee/tuition-assistance)

#### **Imputed Cash Award (ICA)/Imputed Cash Award for Student (ICS):**

Any noncash item received in your role as a CU employee, such as a **gift card** or iPad.\*

#### **Brussels + Muscles (BAM):**

The cost of GeoPalz devices given to employees for the Brussels + Muscles program are taxed.

#### **Business Expense (BEX):**

The taxable portion of any expense reimbursement.

#### **Life Insurance (STNDRD):**

In excess of \$50,000 is subject to federal taxes.

#### **Domestic Partner Medical and Dental Coverage (NQPlan Code):**

The employee is taxed on the difference between what CU contributes for employee only coverage and employee + spouse or family coverage.

#### **Civil Union Partners**:

The employee is taxed on the difference between what CU contributes for employee only coverage and employee + spouse or family coverage

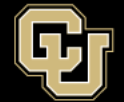

# Docking Pay

### **Dock Codes**

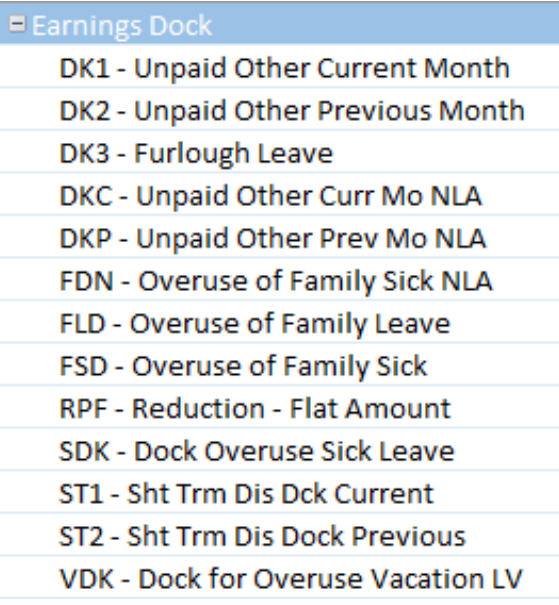

- Docks in pay reduce pay
- Enter as a negative amount
- Calculated at annualized hourly rate

### **Entering a Dock**

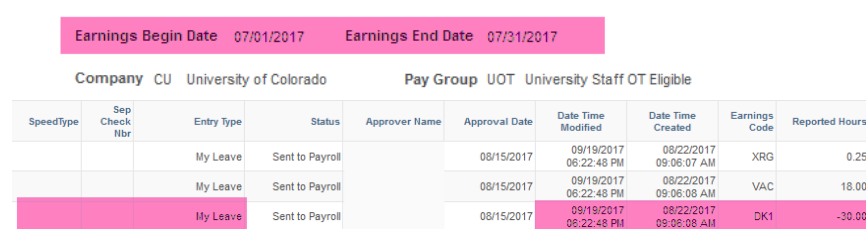

#### Payroll Register

**CU Reported Time** 

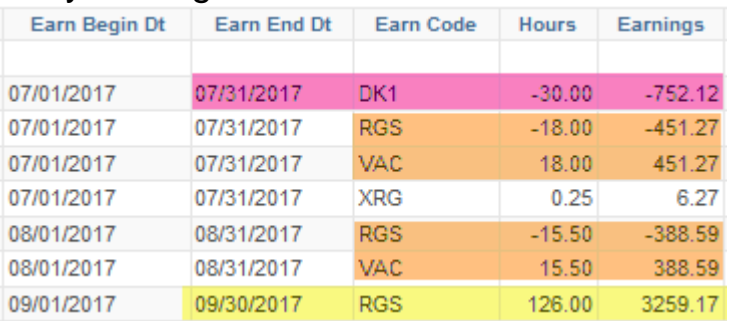

#### Payroll Register Accounting Detail

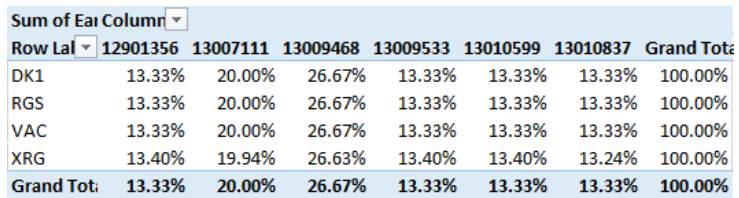

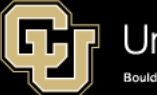

## **ADDITIONAL PAY**

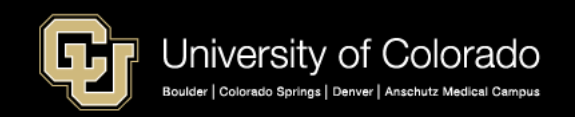

## Additional Pay

<https://www.cu.edu/hcm-community/pay-transactions/issue-additional-pay>

There are two types of additional payments:

- **A one-time payment** issues **once during a pay period** and ends on or after the pay end date.
- **A recurring payment** issues a payment over **more than one pay period**.

Step-by-Step: [Making an additional one-time](https://www.cu.edu/docs/sbs-additional-pay-entering-one-time-payment)

payment

Step-by-Step: Making an additional recurring payment

[Quick Reference Guide: View completed ePAR](https://www.cu.edu/docs/qrg-view-completed-epar-transactions-and-track-their-status) transactions

Step-by-Step: **Approving transactions** Form: [Additional Pay Form](https://www.cu.edu/docs/additional-pay-form)

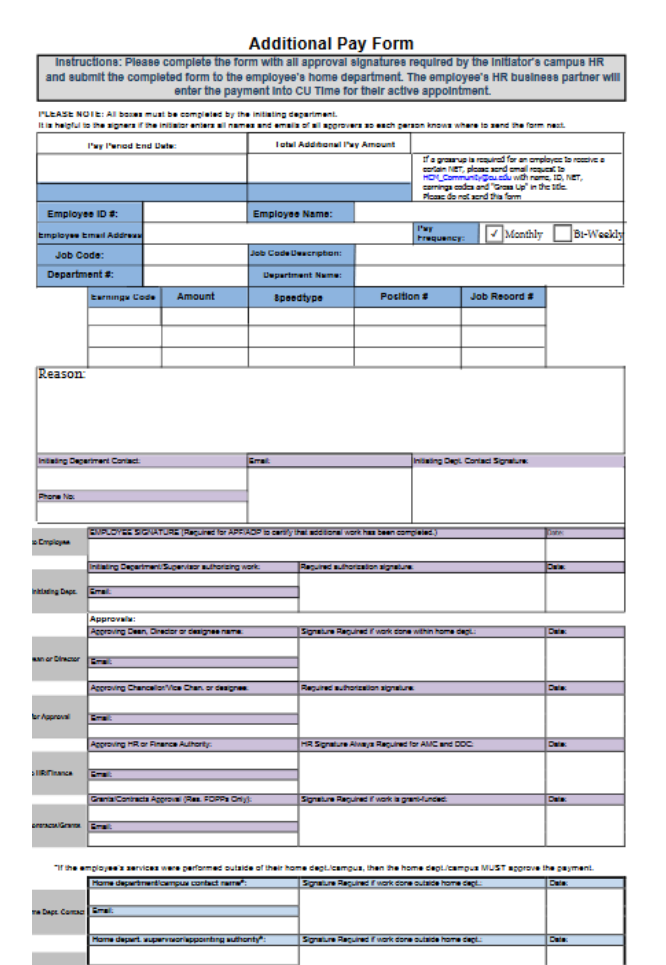

University of Colorado Boulder | Colorado Springs | Denver | Anschutz Medical Campus **Rev. Date: 3/8/2019** 

## Additional Pay

#### <https://www.cu.edu/hcm-community/pay-transactions/issue-additional-pay>

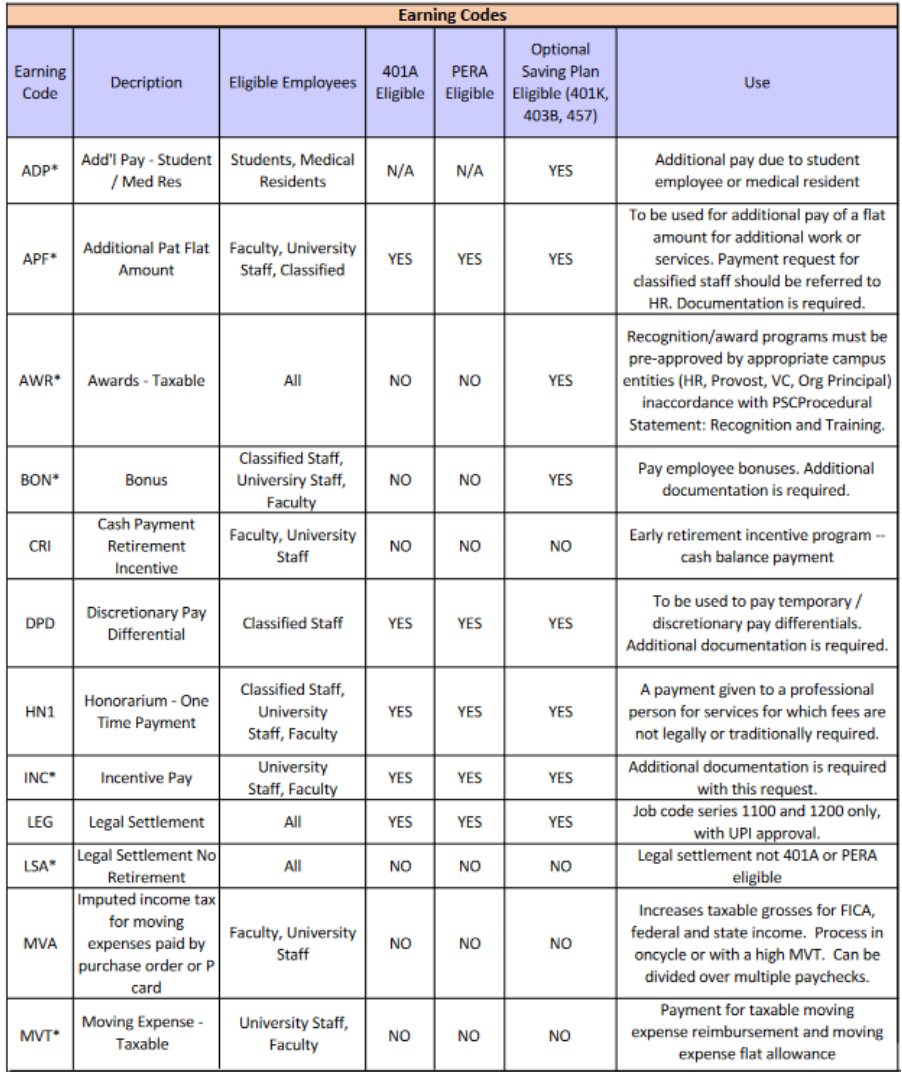

#### **The Additional Pay Form authorizes additional payments beyond the employee's regular pay.**

- To process through Payroll (and not the PSC), the employee must have an active appointment for the earnings dates in which the services were performed.
- The Additional Pay Form must be sent to the appropriate authorities for signatures based on campus HR requirements.

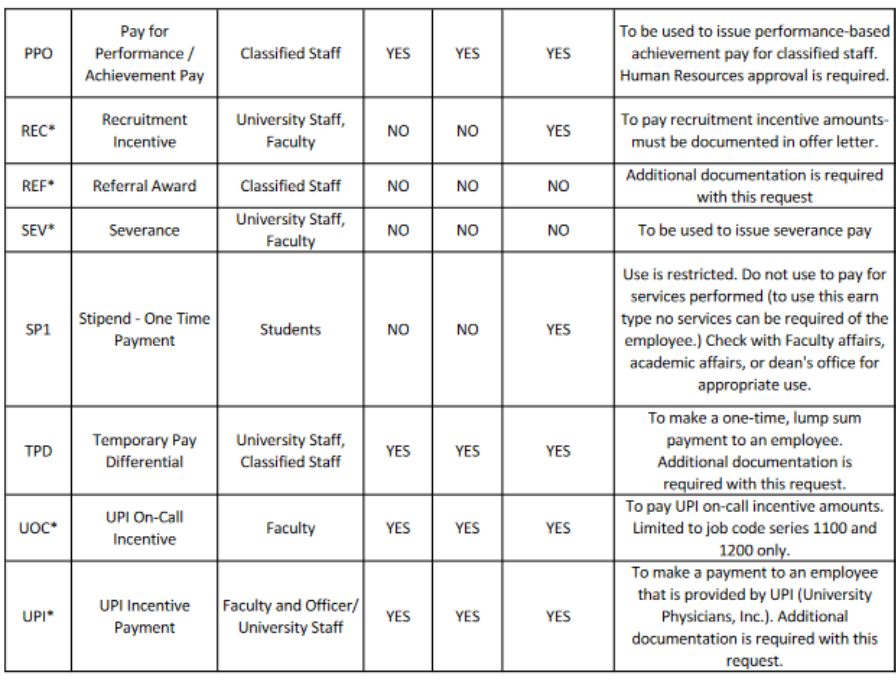

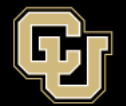

# Additional Pay

#### <https://www.cu.edu/hcm-community/pay-transactions/issue-additional-pay>

 $\blacksquare$ 

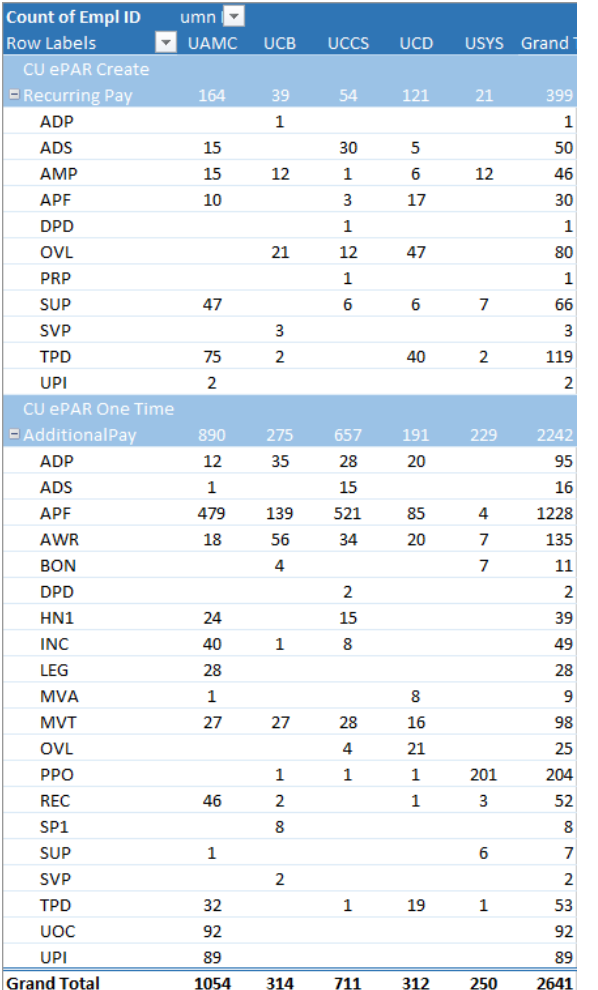

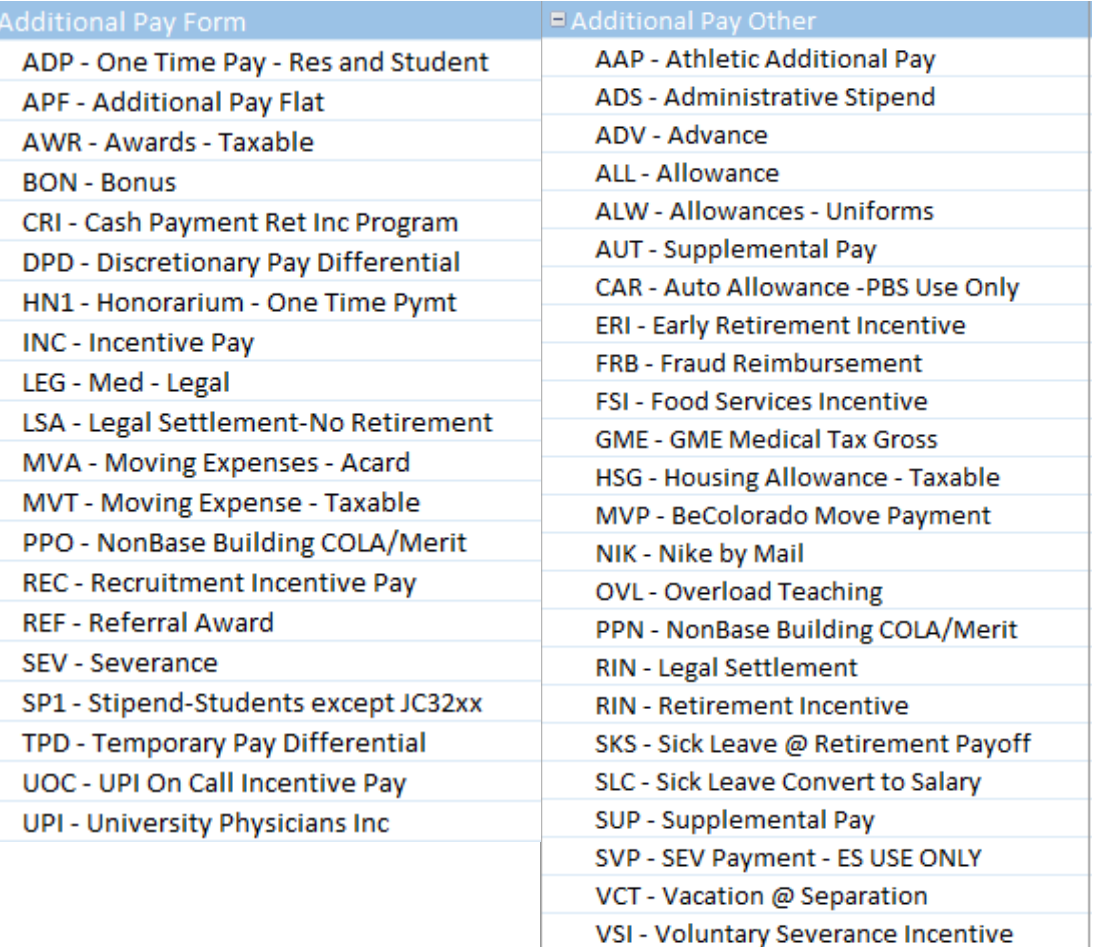

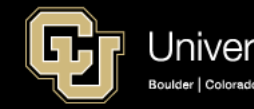

# Additional Pay Taxes

### **Taxes & Deductions**

All earnings codes are taxed at the W-4 rate, including:

- W-4% Fed regularly applied
- $W-4\% CO$
- 1.45% Medicare
- 6.2% Social Security or
- 8% PERA
- % Retirement plans
	- Mandatory 5% 401A
	- Voluntary % 403B/401K/457

### **Supplemental Tax Rate**

[https://www.cu.edu/hcm-community/pay](https://www.cu.edu/hcm-community/pay-transactions/issue-additional-pay)transactions/issue-additional-pay

ADP, APF, AWR, BON, INC,MVT

REC, REF, RIN, SEV, UOC, UPI,

VCT & Sick Retirement Pay

- 22% Federal
	- 4.63% CO

#### **Example:**

- If VCT pays with RGS, RGS is taxed at W-4 rate (Fed and State) and VCT ONLY 22% Federal,  $4.63\%$  CO (when CO = state). OASDI and Med pull on both.
- This will be case for any of the other additional pay codes that are subject to supplemental tax.

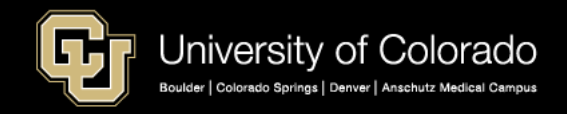

### Earn Codes with Supplemental Tax

HCM Query: Earnings Codes

Earnings Codes taxed at the SUPPLEMENTAL TAX RATE: 22% Federal 4.63% Colorado plus 1.45% Medicare and 6.2% OASDI.

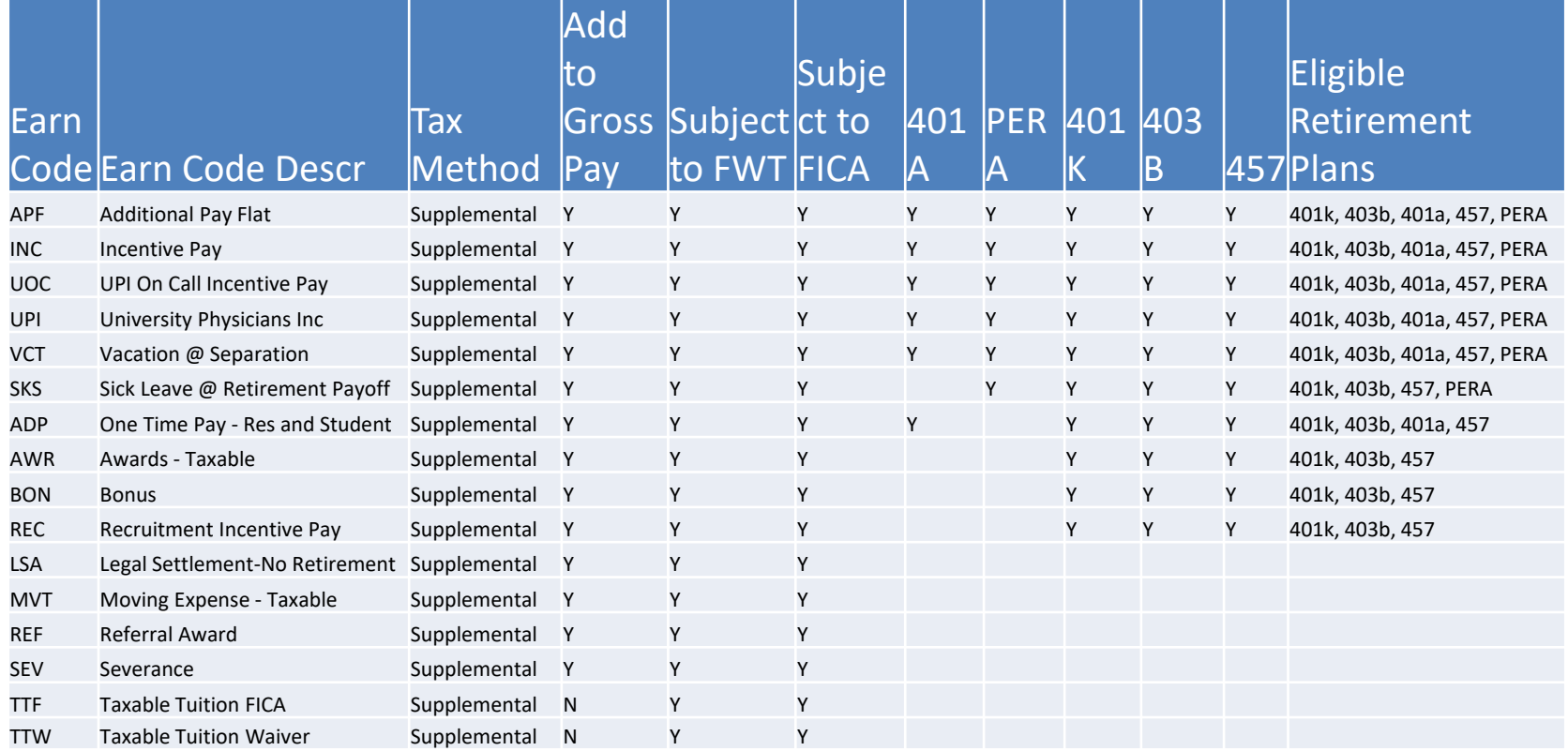

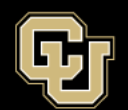

## Deductions NOT Distributed

Deductions listed with a number are NOT distributed with the earnings listed. For example, all the deductions will follow RGS, but only mandatory retirement will follow OTM, SKS, and VCT.

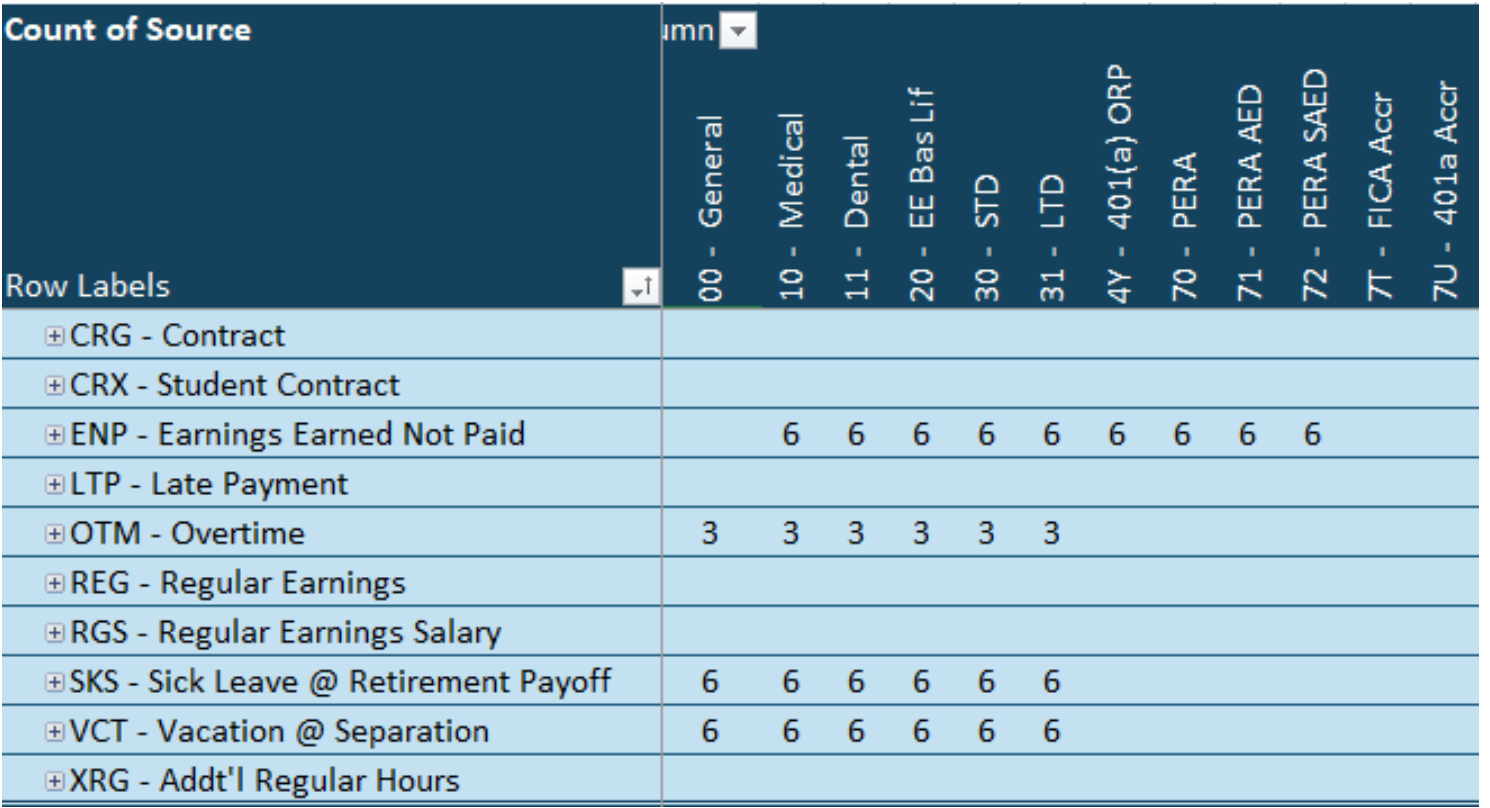

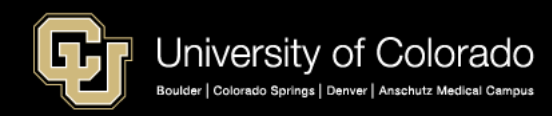

## Deductions NOT Distributed

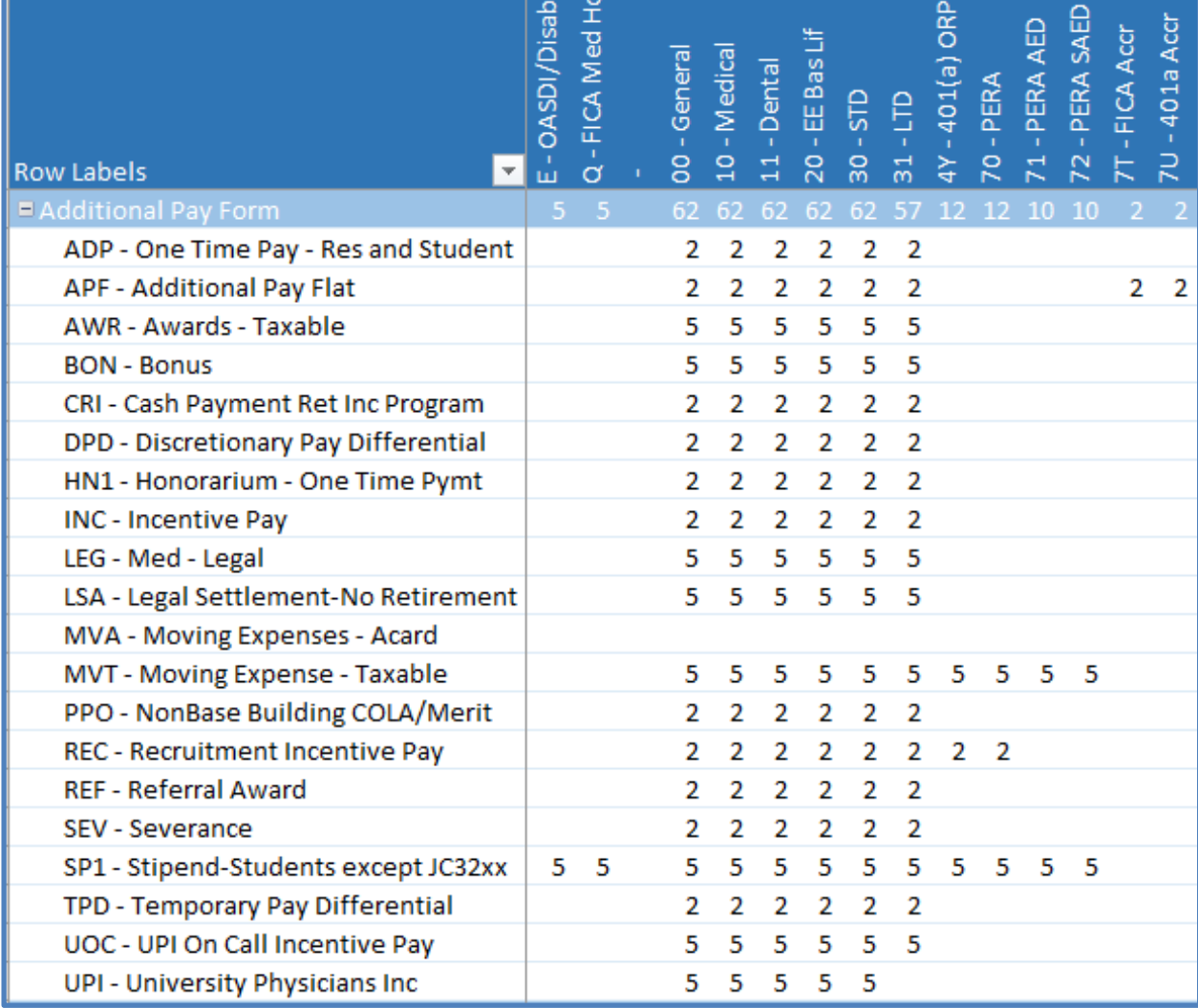

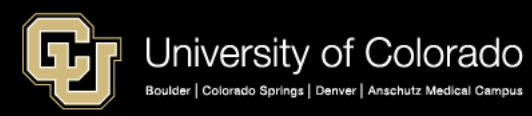

## Deductions NOT Distributed

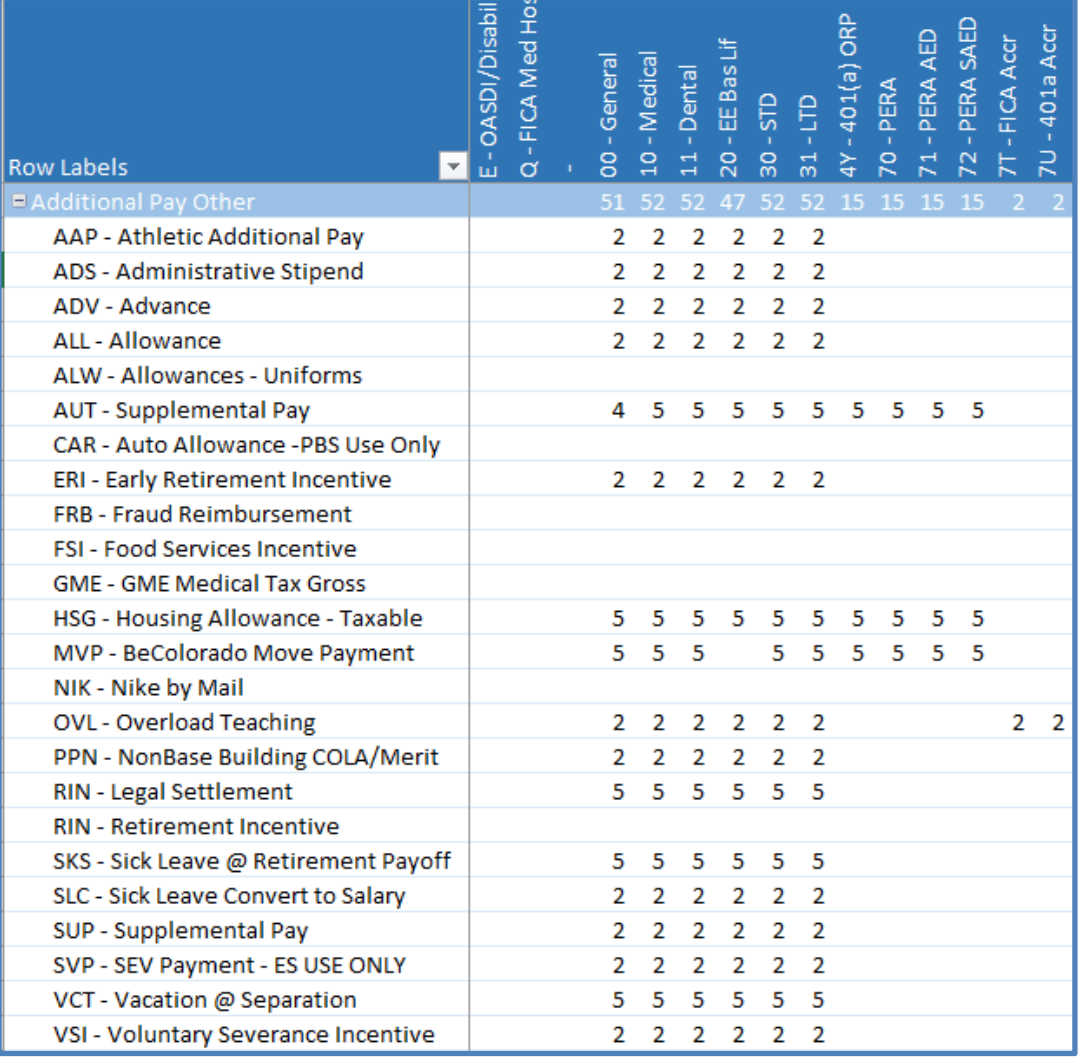

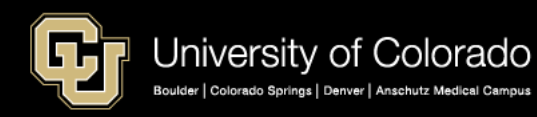

## UPI Distribution Example

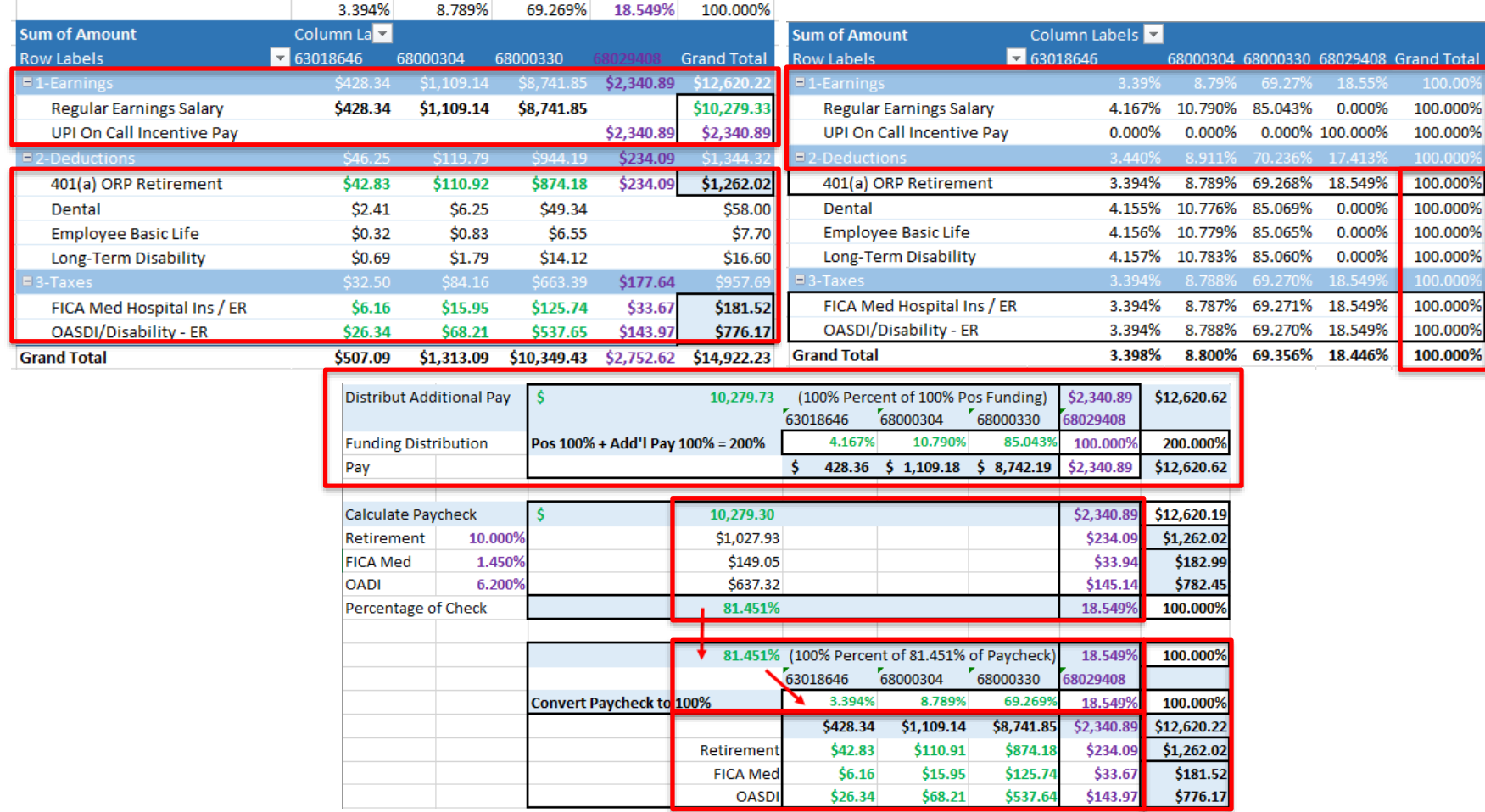

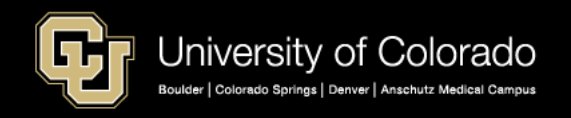

## **SPECIAL PAY EXAMPLES**

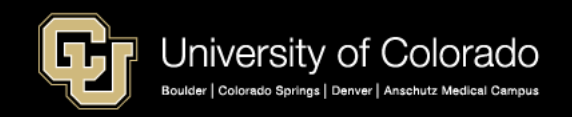

## Gift Cards as Imputed Income

- An employee received an imputed cash award of \$100.
- Because the ICA is treated as a deduction, there are no earnings on any of the "checks."

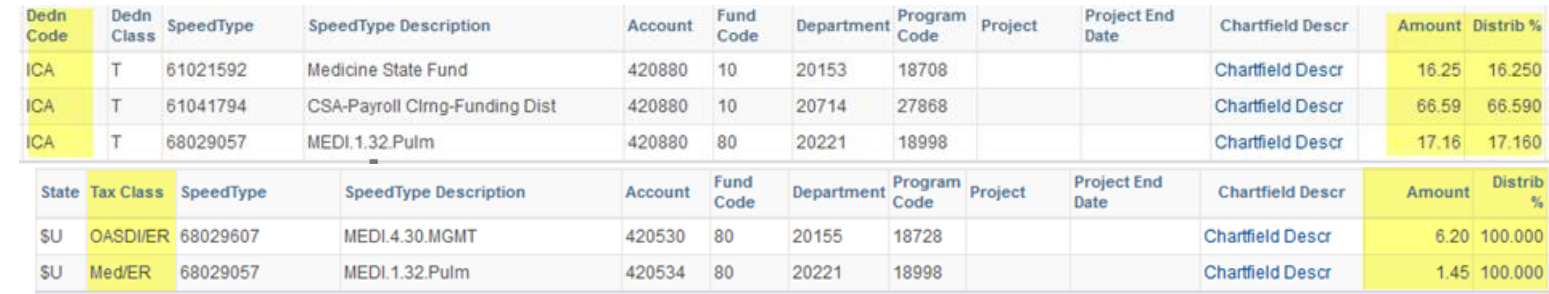

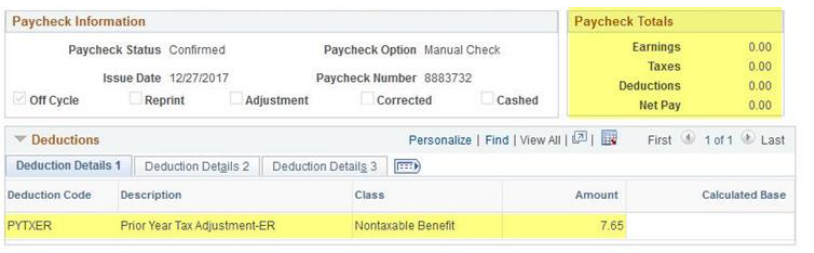

- There were no earnings in the same calendar year to pay the employee ICA taxes. Those taxes must still be paid.
- In December, the employer paid earnings offset the portion of the taxes due (PYTXER) and a W2 was created.

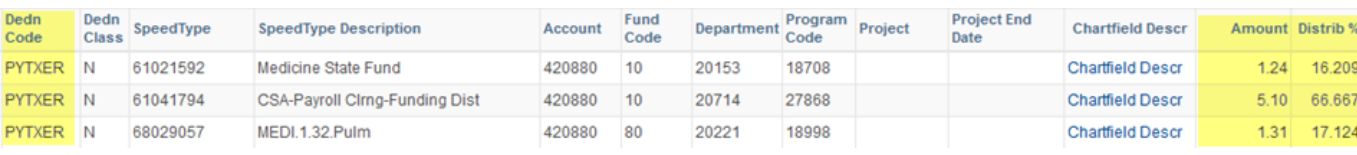

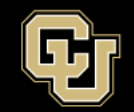

## Gift Cards as Imputed Income

### **Gross Up Imputed Income**

- Motivosity Card = \$65.00
- Gross up to pay tax  $= $33.90$
- Total Cost =  $$98.90$

FICA Med Hospital Ins /

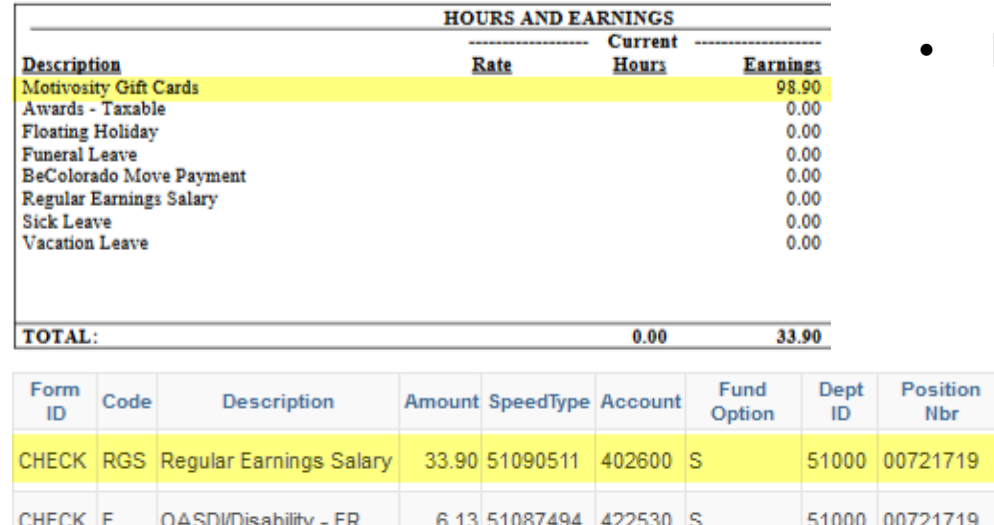

1.43 51087494 422534 S

### **Apply to Paycheck**

- Motivosity Card = \$65.00
- Tax =  $$33.90$

Job

2447

2447

2447

51000 00721719

- RGS =  $$33.90$  to pay tax
- Paycheck = Net Zero

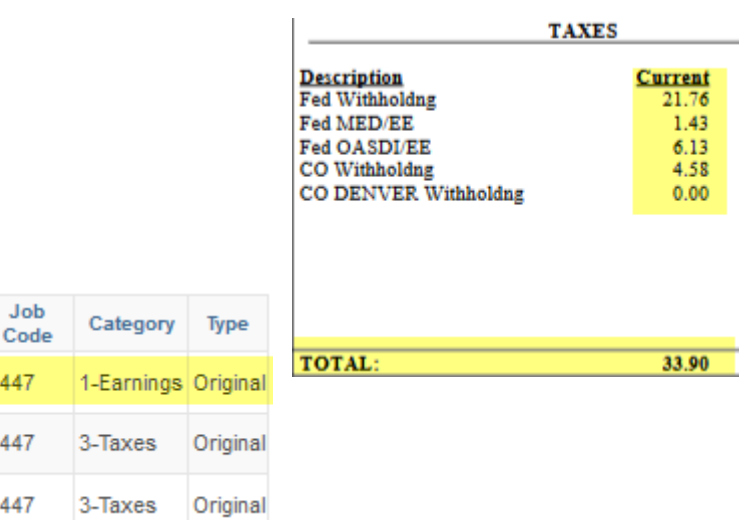

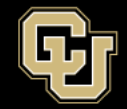

ER

CHECK O

## Earnings Funding Campus Defaults

Certain earnings codes have default SpeedTypes in the Department Budget Table based upon campus rules.

Default Speedtypes for taxes and deductions for these codes follow the DBT rules.

- ENP
- MVP
- PPL
- SKS
- VCT

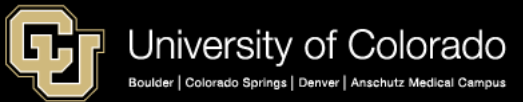

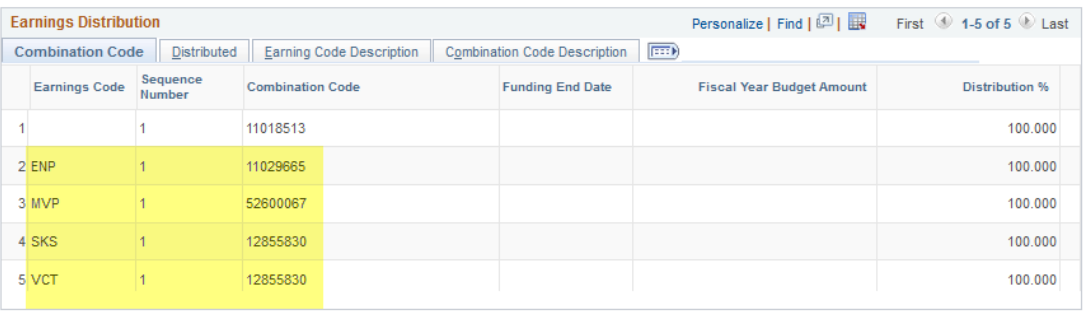

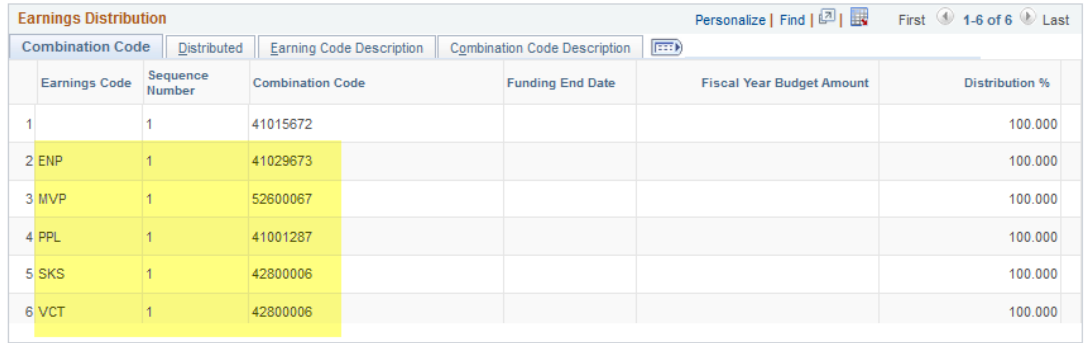

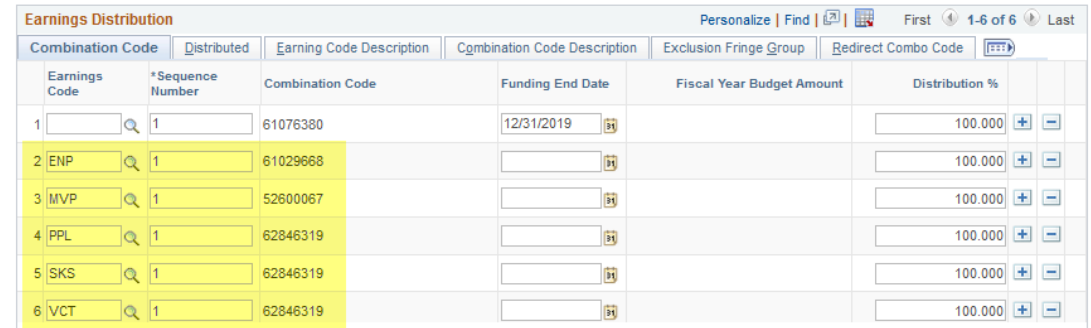

## Moving Reimbursements

<https://www.cu.edu/docs/moving-expense-procedures-and-resources> <https://www.cu.edu/docs/moving-expense-worksheets> <https://www.cu.edu/docs/sbs-additional-pay-entering-one-time-payment>

### **Moving Expense**

Departments who plan to cover moving expenses for new employees can:

- Issue a moving allowance for a set amount to the employee.
- Reimburse the employee for actual costs or for actual costs up to a set limit.
- Pay a moving company on the employee's behalf.

In any case, payment of moving expenses by CU incurs a tax liability to the employee.

> The employee will be taxed at the supplemental rate for MVT and the W-4 rate for MVA per IRS guidelines.

### **What to do?**

**MVT --** Use for moving reimbursements and moving flat allowance. MVT will pay and tax the employee.

#### **To reimburse an employee:**

- Payment must be made directly to the employee through HCM
- Use an active position for the time the move occurred
	- CU Time MVT
	- Or Use ePAR Additional Pay

**MVA --** Use to tax the employee for payments made directly to moving companies and P-Card charges. MVA will increase the employee's taxable grosses (federal, state, social security and Medicare).

#### **To capture the imputed income for department pre-paid moving expenses:**

- Review instructions on the Procurement Service Center's **[How to Buy Moving Services](https://www.cu.edu/psc/procurement/commodities/how-buy-moving-services)** page
- CU Time -- MVA
- Submit the Moving Expense Worksheets to Employee Services after

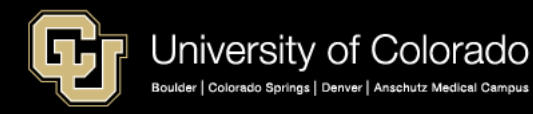

### Moving Reimbursements & Taxes

<https://www.cu.edu/docs/moving-expense-procedures-and-resources>

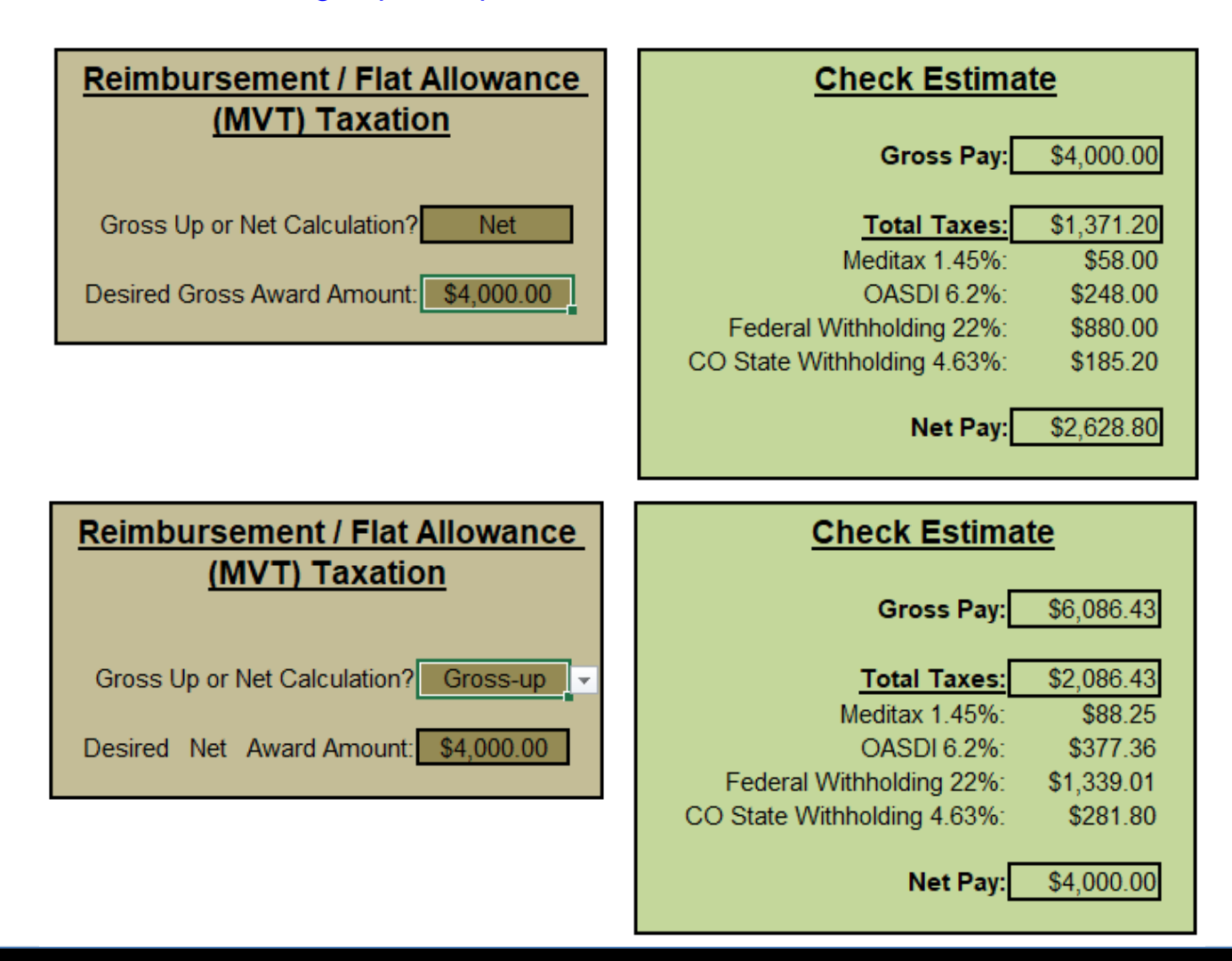

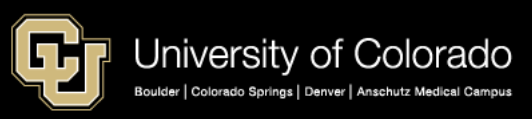

## Paid Parental Leave

<https://www.cu.edu/ope/aps/5019>

<https://www.colorado.edu/policies/paid-parental-leave>

[https://www.uccs.edu/vcaf/sites/vcaf/files/inline-files/300-023%20Parental%20Leave-7.20.2018%28FINAL-APPROVED%29.pdf](https://www.uccs.edu/vcaf/sites/vcaf/files/inline-files/300-023 Parental Leave-7.20.2018%28FINAL-APPROVED%29.pdf)

[http://www.ucdenver.edu/faculty\\_staff/employees/policies/Policies%20Library/4XXX%20Human%20Resources/4001%20-](http://www.ucdenver.edu/faculty_staff/employees/policies/Policies Library/4XXX Human Resources/4001 - Parental Leave for Twelve-Month Faculty and University Staff.pdf)

%20Parental%20Leave%20for%20Twelve-Month%20Faculty%20and%20University%20Staff.pdf

<https://www.cu.edu/regents/policy-11e-leave-policies-university-staff-and-twelve-month-faculty>

### **Benefits**

- Nine-Month Faculty
- Other Nine-Month Faculty
- University Staff
- Twelve-Month Faculty (including Research Faculty)
- Classified Staff

### **Parental Leave Components**

- Family Medical Leave Act (FMLA) for Parental Leave
- University Paid Parental Leave Benefit Program
- Alternative Leave for Birth, Adoption, Foster Care Placement or Guardianship of a Child
- Right to Request Other Unpaid Parental Leave
- Simultaneous Leave
- Campus Parental Leave Policies
	- [•CU Boulder](https://www.colorado.edu/policies/paid-parental-leave)
	- [•CU Colorado Springs](https://www.uccs.edu/vcaf/sites/vcaf/files/inline-files/300-023%20Parental%20Leave-7.20.2018%28FINAL-APPROVED%29.pdf)
	- [•CU Denver | Anschutz Medical Campus](https://u4715944.ct.sendgrid.net/wf/click?upn=BvDQE8LtwkY6cdNzQexgJ8UwYXM1lYG5mOCqFWfYcww9G0oUJmdkjQKFYFJWgPDy-2FzYSFHPStyuN1WAFIzr7tbBLKh2l6sJ7QdzLdzu0ELBZerJebgi9-2BKAk5CV7WqKD8J-2BvhQhuA0WoJKZH0v2ozTJnOZaKKdV31a62S6-2FYM9Q4qmySHDVCWUZUlbtbyJwd3NTiWteWy9OAm2Ph-2BcjyY8VMH-2FGYGywJWL83X6BeO-2FwRdAzgGwL-2FsqMs6jlx-2BUa23Z-2BTJBFJqwgwD3t1zFWe-2Fg-3D-3D_ex8vQtdTEwGKc274NFeZlHStBPAGNpKV-2BgYeI179gwPqmdwDLiREzDts0lIRU8jw5GgUQwq2m9Yoi3VUyZ0ectXm-2Bu-2FObxpwdLiS04agXMENkzvHrCplCsA4Z7UPbSOf1dLKOp1ZwGVVwKcvIU5avqbqqkcsxphyw8vl0gg6mRkwsuxqkqu6mRNaNBk8JgnfsGwS-2BHu7x5FO0jfysMKONY7BeGw52zGvI-2BSuXQReF-2Bw-3D)
- [Regent Policy 11.E Leave Policies for University](https://www.cu.edu/regents/policy-11e-leave-policies-university-staff-and-twelve-month-faculty) **Staff and Twelve-Month Faculty**

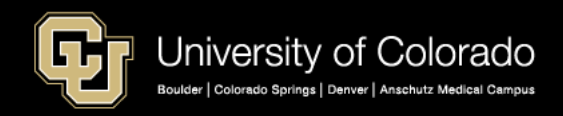

## **ENTERING PAY**

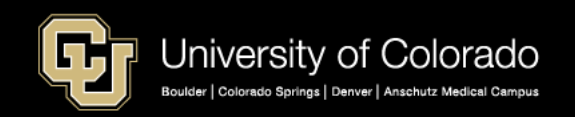

## HCM Pay Entries

[https://www.cu.edu/hcm](https://www.cu.edu/hcm-community/collect-and-enter-time)-community/collect-and-enter-time

- **Job Data Review** 
	- Compensation and Pay Group
- **My Leave**
	- Submit and Approve Timesheets
- **CU Time –** Earnings and Exception Time
	- My Leave Upload
	- **Manual Entry**
	- Batch Upload
- **CU Time Override SpeedType**
	- Earnings Override ONLY
	- Additional Pay Deduction Exceptions
- **ePAR Additional Pay** 
	- One Time Pay in CU Time
	- Recurring Pay in PNA
- **Create Additional Pay**
	- Recurring Pay in Payroll for North America (PNA)

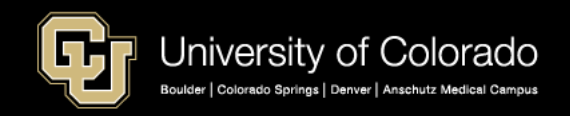

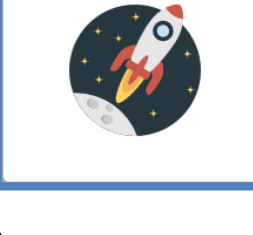

**My Leave** 

**Pay Actions** 

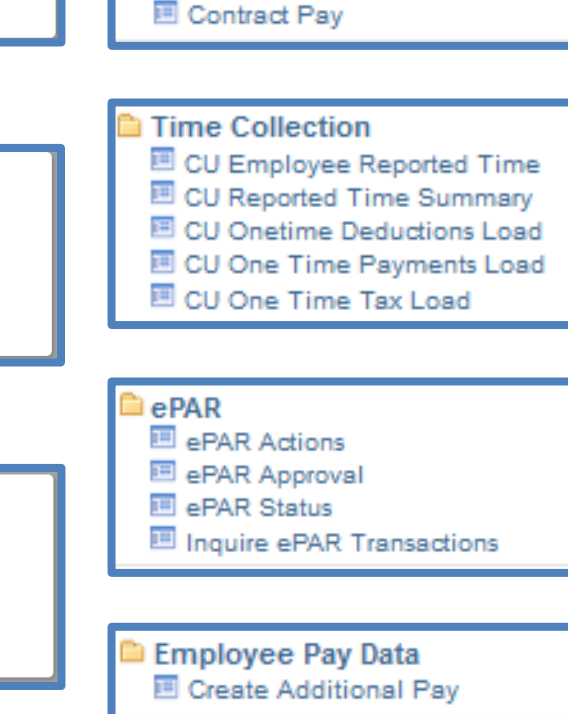

**Job Information** 

图 Job Data

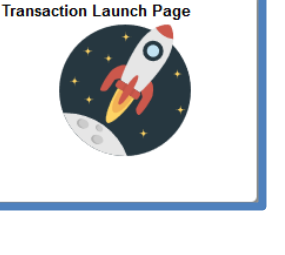

## HCM Pay Entries

<https://www.cu.edu/hcm-community/collect-and-enter-time>

### **CU Time**

- **Manual Entry**
- **Regular Upload**
- **One Time pay**

#### **On-cycle:** Regular MON/BW entry and pay dates

- Leave entries on-cycle only
- VCT pay with last check (required if employee retirees)

**Off-cycle:** MON/BW entries processed each week and paid on the following Friday

- Leave adjustments off cycle ok
- VCT if late & single entry, off-cycle only (process ONCYCLE for retirees)

### **Entering Earn Codes**

- **RGS** monthly salary
- **REG** hourly (Temp and Mo Hrly)
- **CRG/CRX**  contract pay
- **STH**  student hourly
- **LTS** students late pay
- **DK1** reduce pay = negative  $\$$
- **VAC** / **SCK** use leave =  $+$
- **FLH** Floating Holiday (Governor)
- **HOL** Mo Hrly (instead of REG) & Essential Services (actually physically work on holiday)
- **HOL** Mo Salary –standard hours ratio default and not uploaded with timesheets
- **VAA** add accrual  $= +$  **VAA** reduce accrual  $= -$

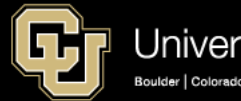

## HCM Pay Entries

<https://www.cu.edu/hcm-community/pay-employees>

**If you miss the above deadlines, you must enter time for payment on the off-cycle period. This cycle pays employees each Friday.**

1.To pay employees on the off cycle, you must enter their time into HCM by 5 p.m. Tuesday.

> Step-by-Step: [Manually Entering Reported Time](https://www.cu.edu/docs/sbs-manually-entering-reported-time) *Note: You must ensure the "off cycle" option is selected.*

2. If you manage employees who don't use My Leave:

> Step-by-Step: [Uploading CU Regular Earnings Files](https://www.cu.edu/docs/sbs-uploading-cu-regular-earnings-files) *[Note: Enter "Y" into the "off cycle" field of the CU Time](https://www.cu.edu/hcm-community/cu-time-regular-earnings-template)  Regular Earnings Template.*

### **Off-Cycle What to Do**

#### **Valid reasons for using the off-cycle payroll**

- Late entry, or approval of hire or job changes
- Incorrect entry of job data
- Hours or amounts not entered or approved before payroll is processed (If this data is entered but not approved, users must go back and check the "off cycle" box.)
- Late hire of employees
- Late Social Security number obtained by an international employee

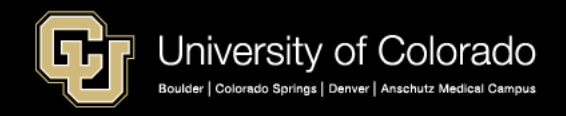

## Job Data Compensation

#### **Compensation Tab**

Create Job Data with Template Update Job Data with ePAR Pay Rate

#### **Payroll Tab**

Update Pay Group with ePAR Job Change

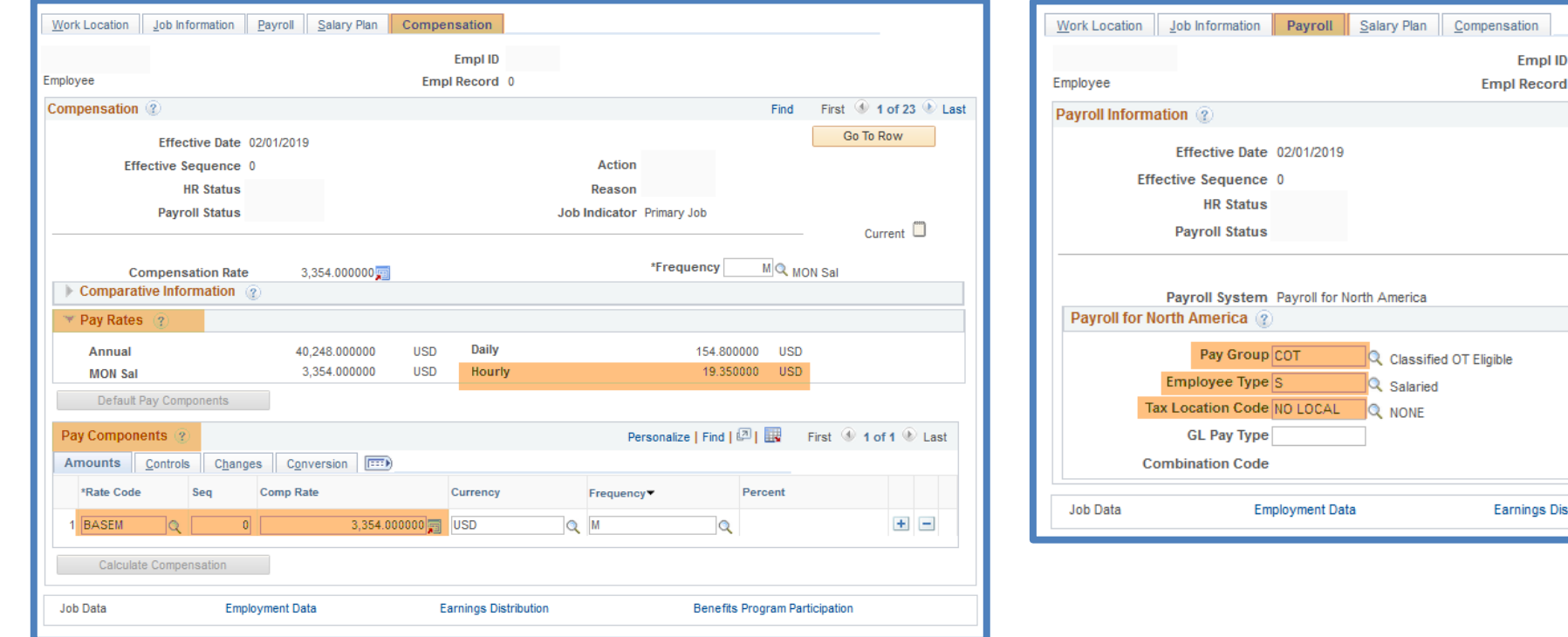

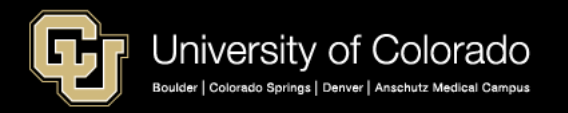

**Earnings Dist** 

**Empl ID** 

## My Leave

[https://www.cu.edu/hcm](https://www.cu.edu/hcm-community/collect-and-enter-time)-community/collect-and-enter-time

### **My Leave**

- Confirm all hourly pay entered
- Confirm overtime/comp time calculations
- Timesheets are approved
- Verify uploads

### **CU Time**

- CU Department Timesheet Review
- Employee Reported Time

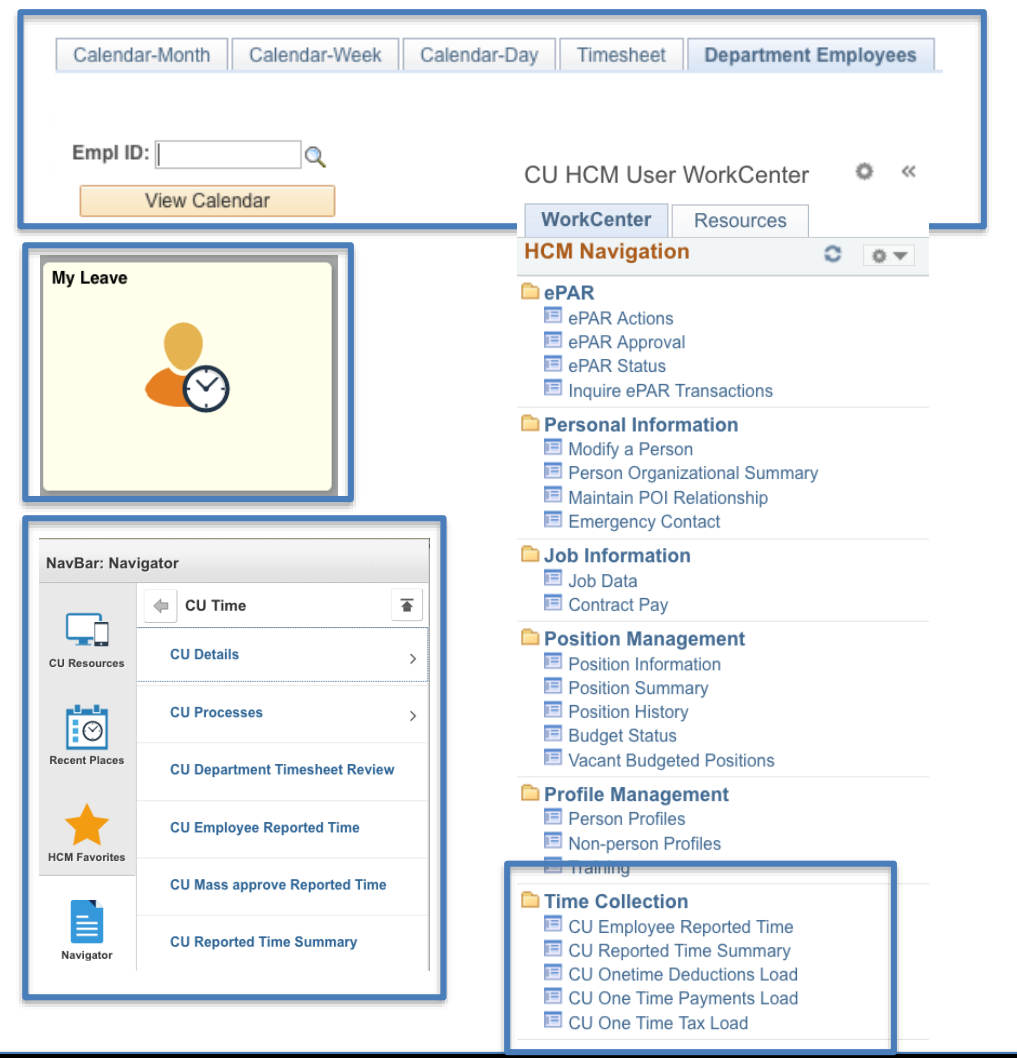

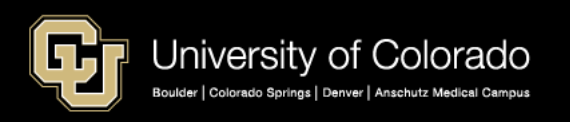

<https://www.cu.edu/hcm-community/collect-and-enter-time>

### **CU Time – My Leave Upload**

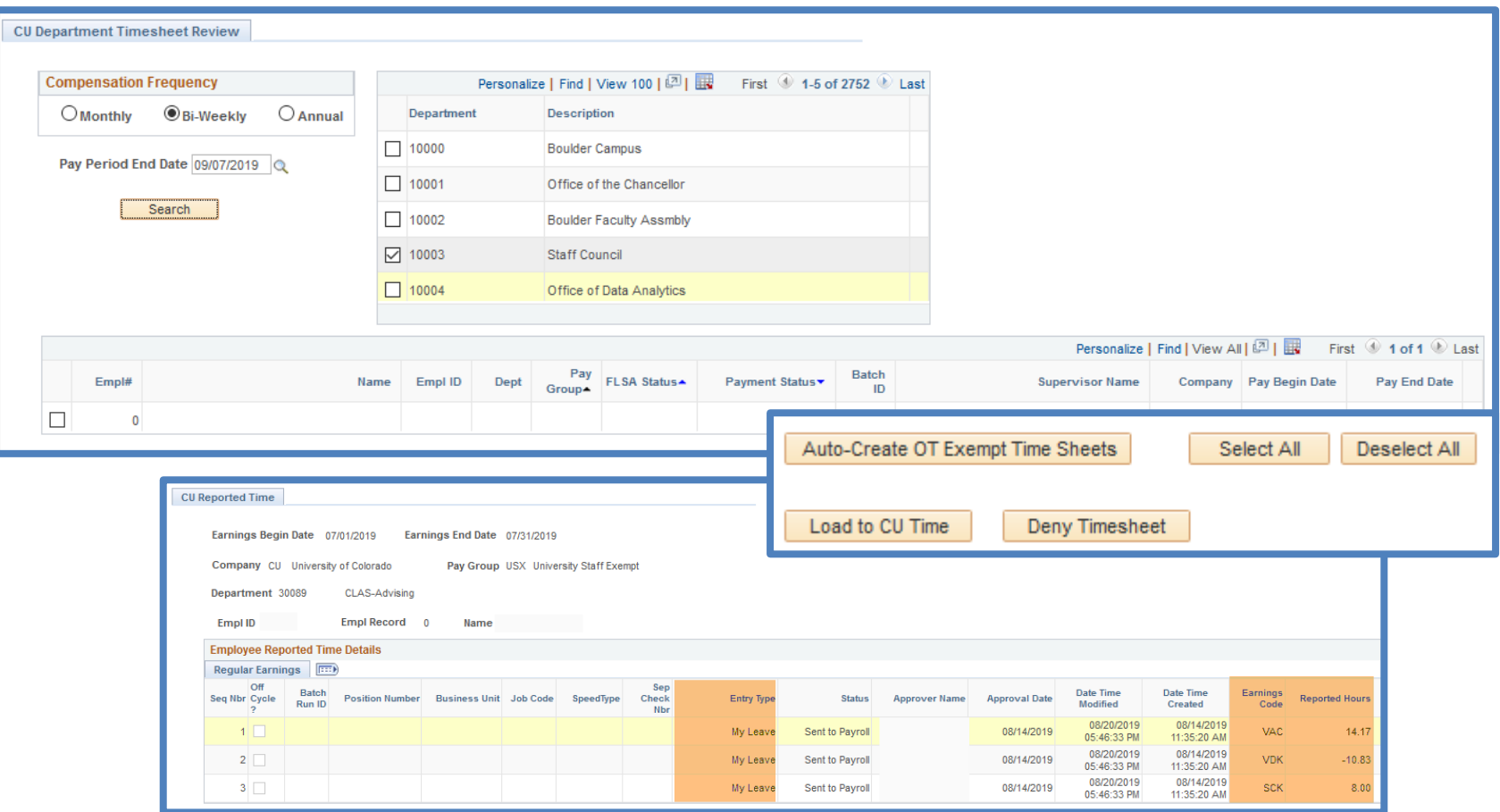

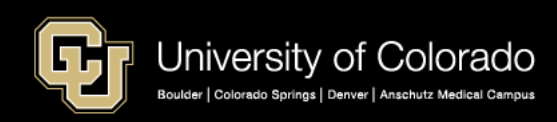

<https://www.cu.edu/hcm-community/collect-and-enter-time>

### **CU Time – Manual Entry**

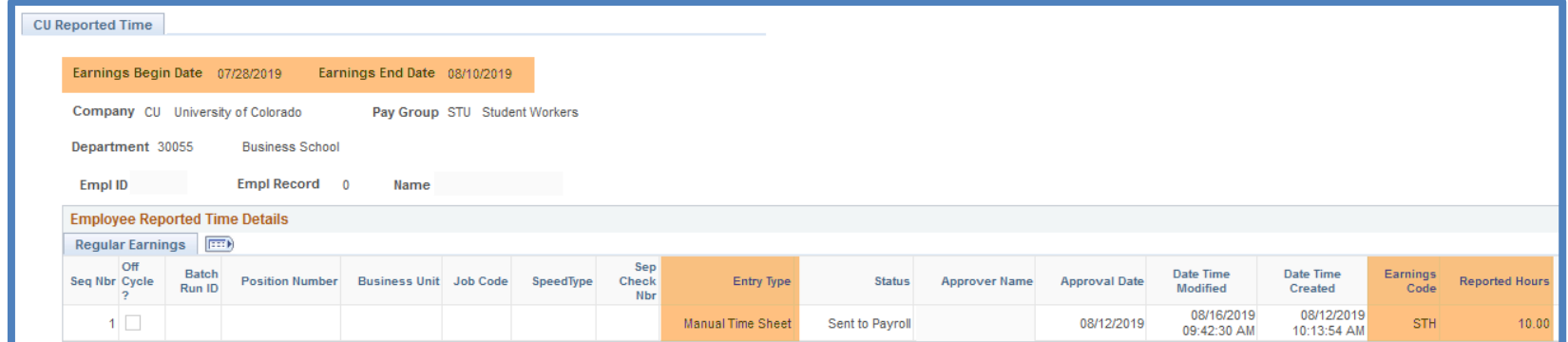

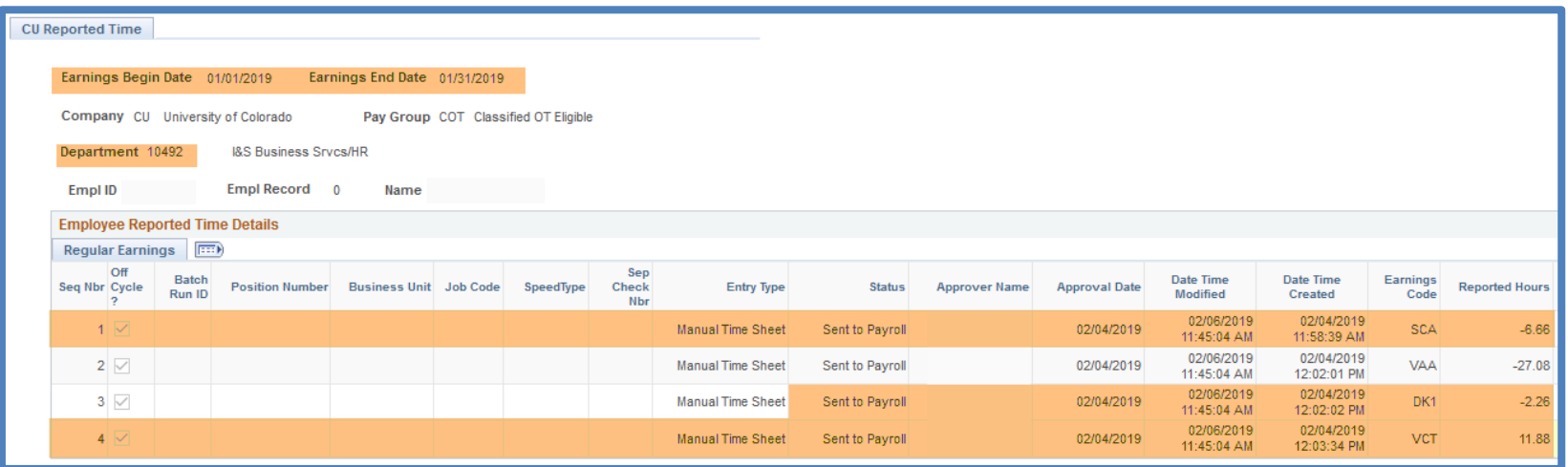

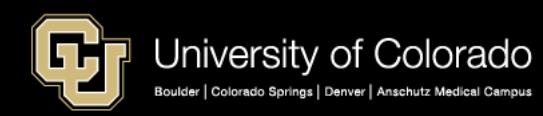

<https://www.cu.edu/hcm-community/collect-and-enter-time>

### **CU Time – Batch Upload**

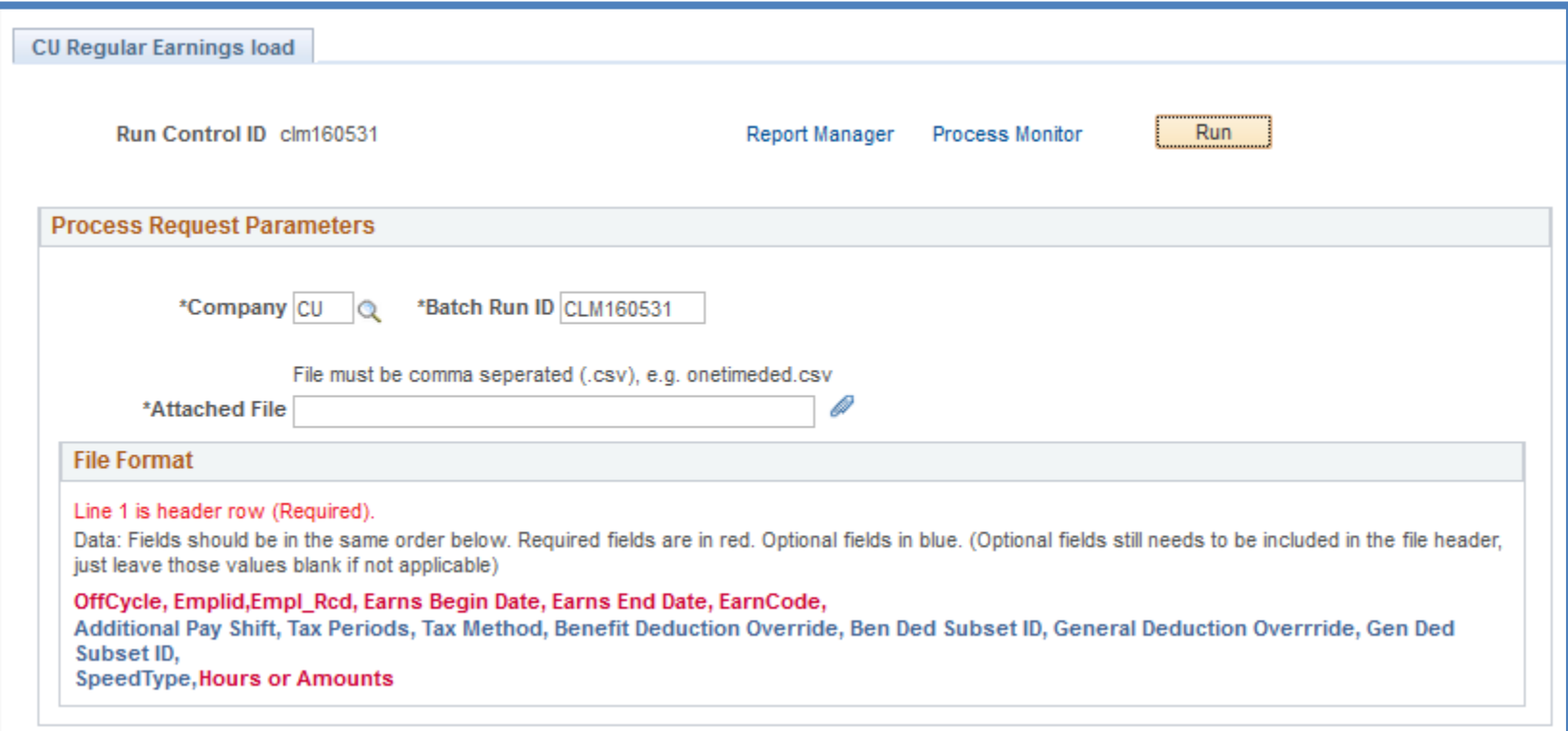

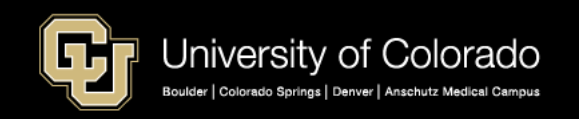

<https://www.cu.edu/hcm-community/collect-and-enter-time>

### **CU Time – Override SpeedType**

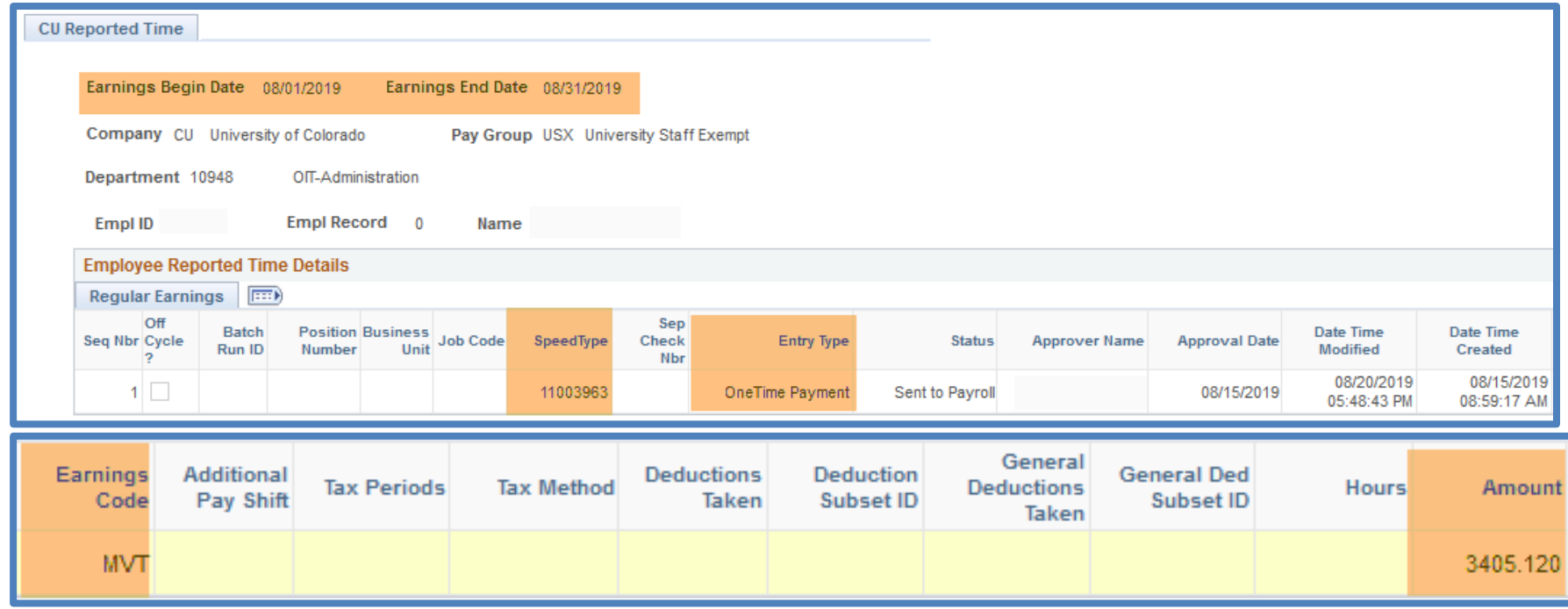

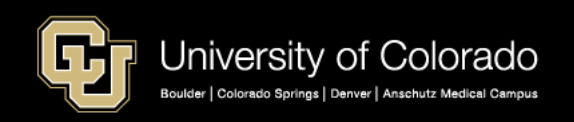

<https://www.cu.edu/hcm-community/collect-and-enter-time>

#### My Leave Timesheet

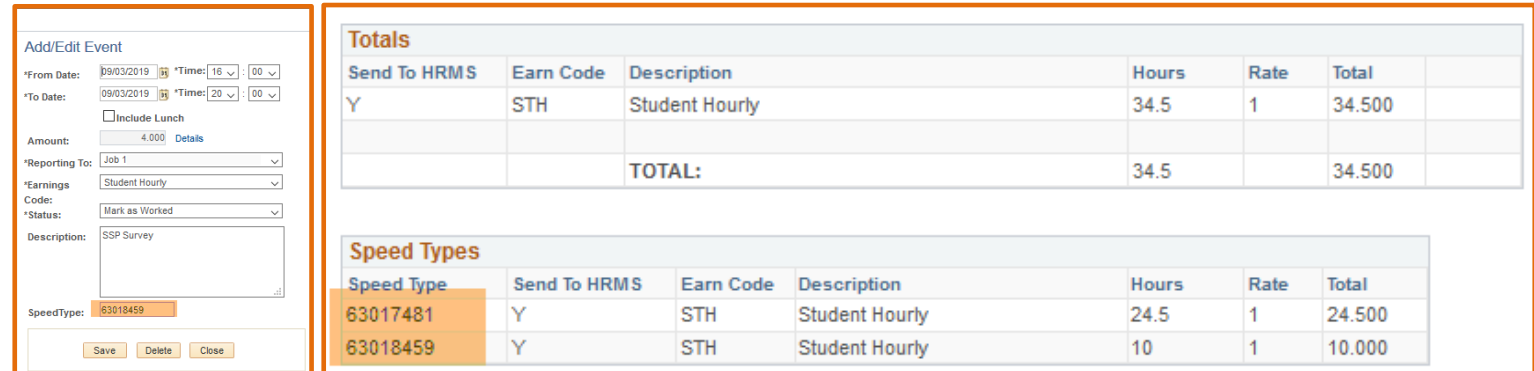

#### CU Time Entry

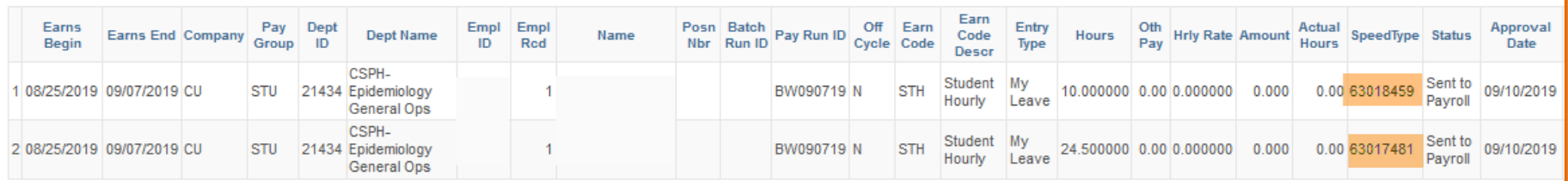

#### Payroll Register with Accounting Detail

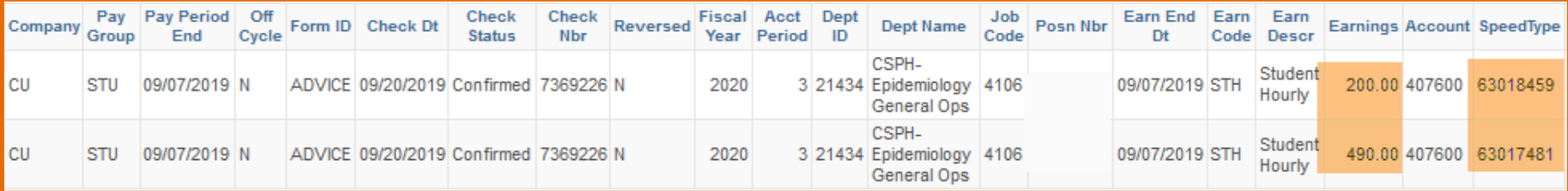

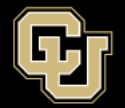

<https://www.cu.edu/docs/sbs-additional-pay-entering-one-time-payment> <https://www.cu.edu/docs/sbs-additional-pay-entering-and-reviewing-recurring-payments>

### **One Time Payment or Fig. 2.1 Recurring Pay**

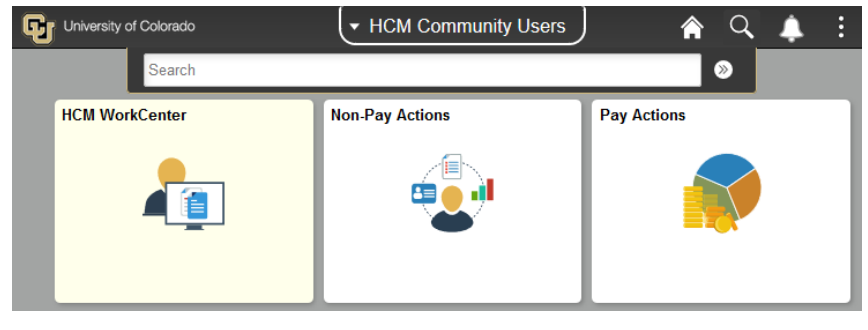

Smart ePAR Pay Actions

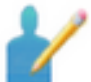

#### ePAR Additional Pav

Add One Time Pay or Recurring pay to Employee Add Modify

Inquiry

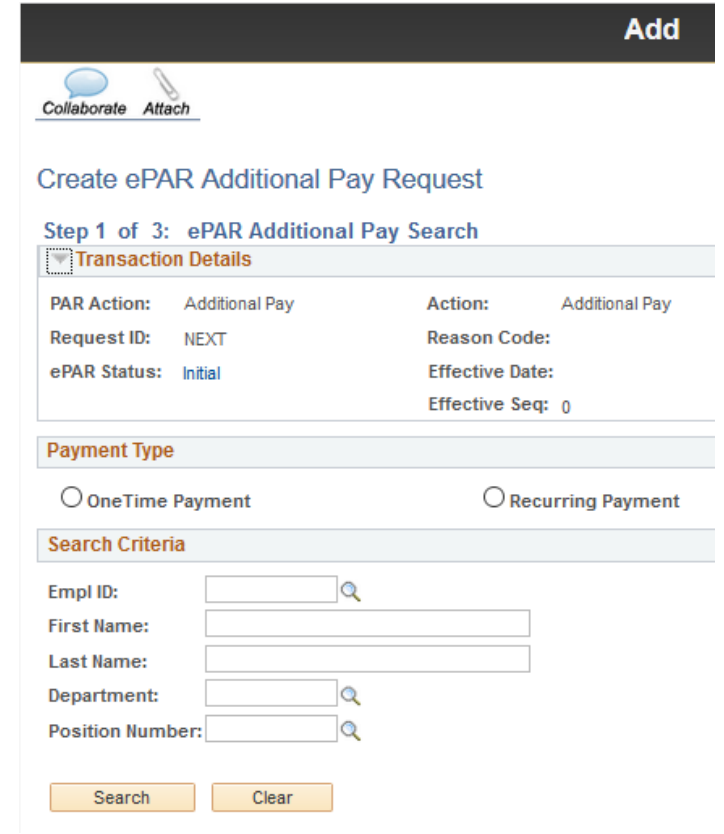

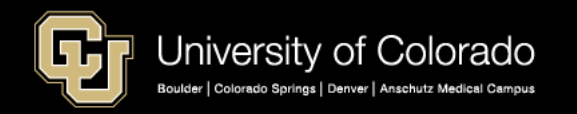

<https://www.cu.edu/docs/sbs-additional-pay-entering-one-time-payment> <https://www.cu.edu/docs/sbs-additional-pay-entering-and-reviewing-recurring-payments>

### **Faculty/University Staff Classified Retiree**

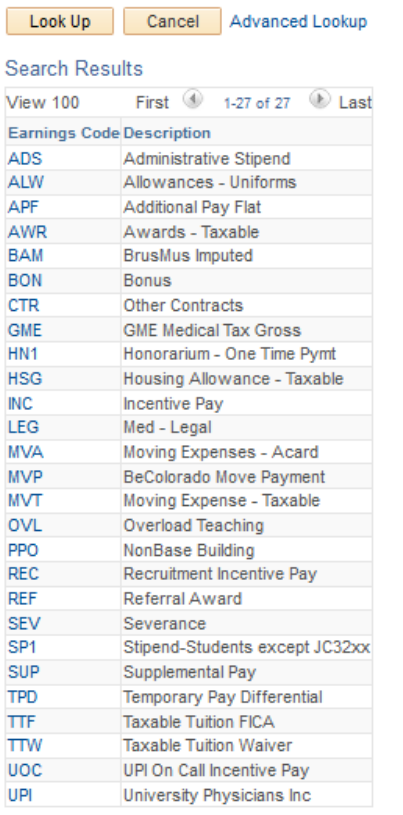

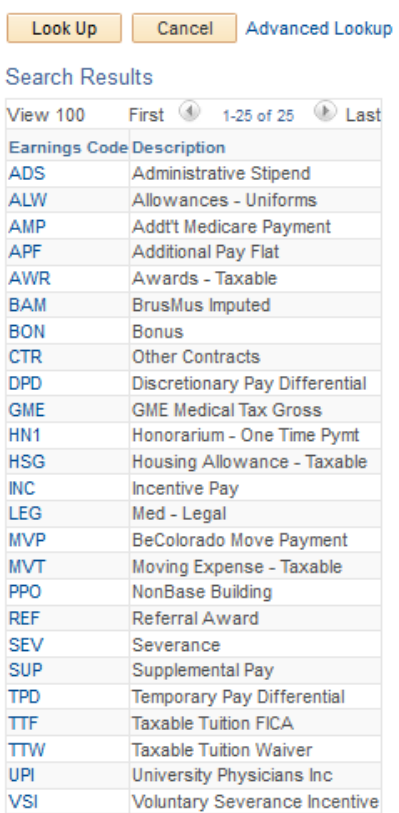

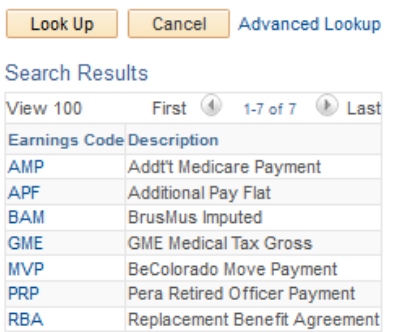

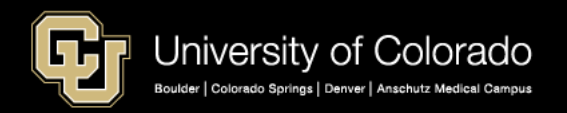

<https://www.cu.edu/docs/sbs-additional-pay-entering-one-time-payment> <https://www.cu.edu/docs/sbs-additional-pay-entering-and-reviewing-recurring-payments>

### **ePAR One Time Pay**

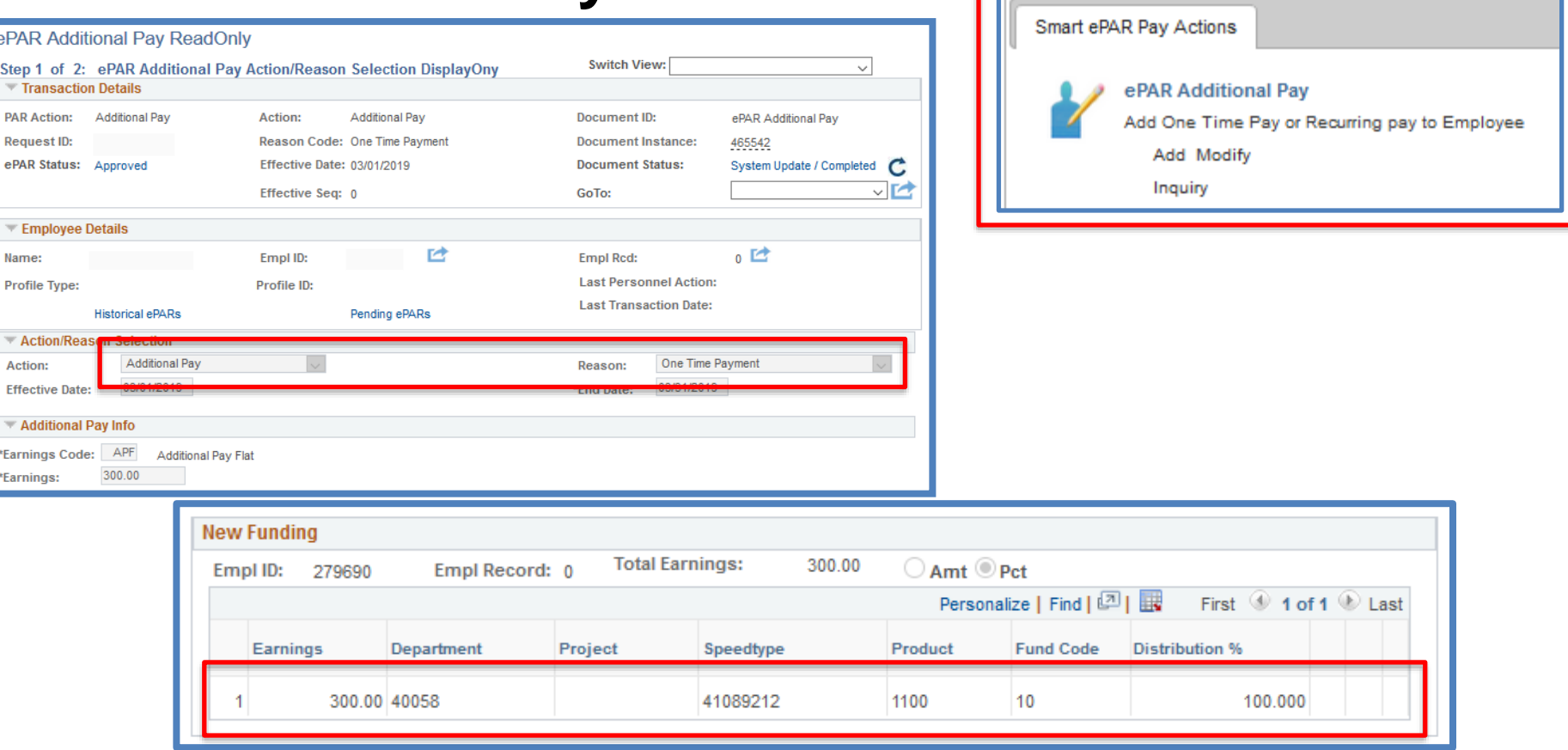

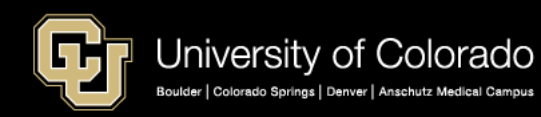

<https://www.cu.edu/docs/sbs-additional-pay-entering-one-time-payment> <https://www.cu.edu/docs/sbs-additional-pay-entering-and-reviewing-recurring-payments>

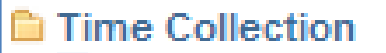

<sup>图</sup> CU Employee Reported Time

**Ell CU Reported Time Summary** 

图 CU Onetime Deductions Load

图 CU One Time Payments Load

<sup>囲</sup> CU One Time Tax Load

### **CU Time – One Time Pay**

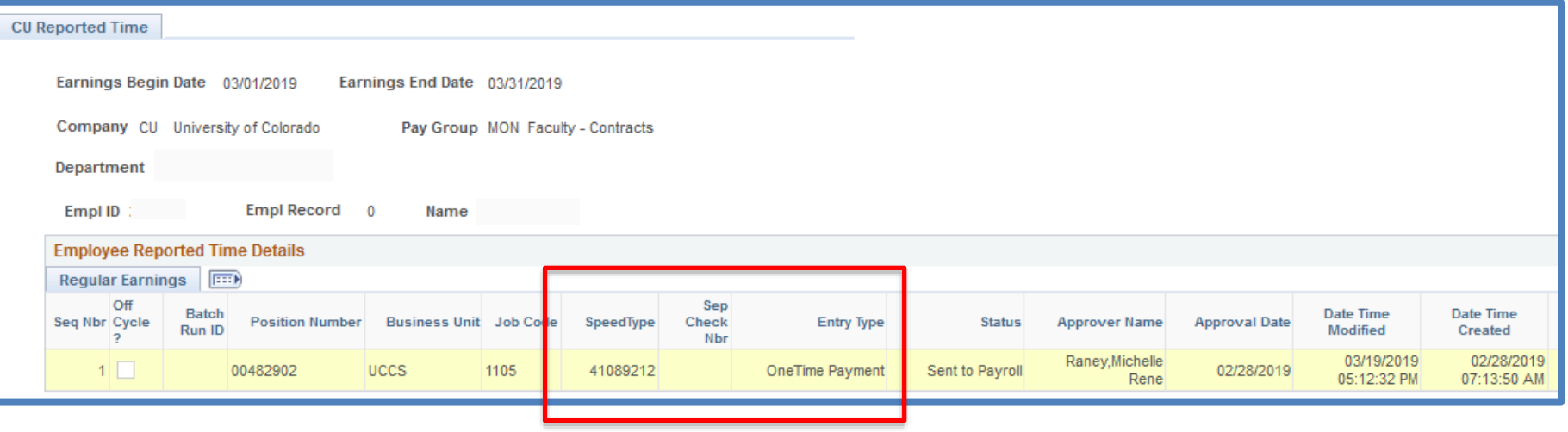

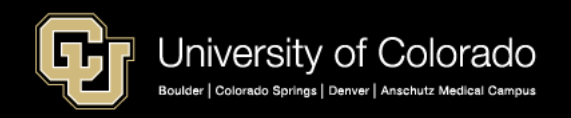

<https://www.cu.edu/docs/sbs-additional-pay-entering-one-time-payment> <https://www.cu.edu/docs/sbs-additional-pay-entering-and-reviewing-recurring-payments>

### **ePAR Recurring Pay**

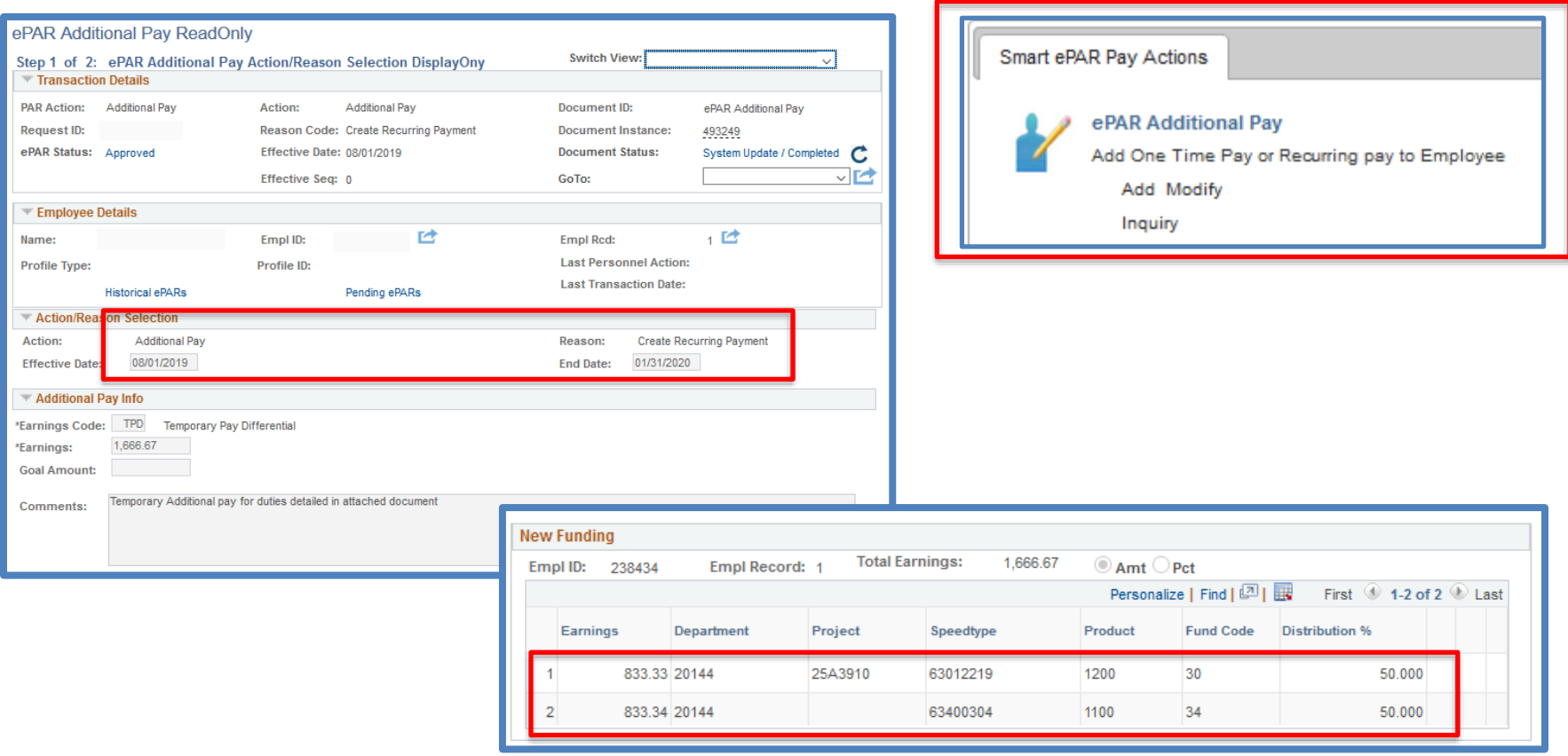

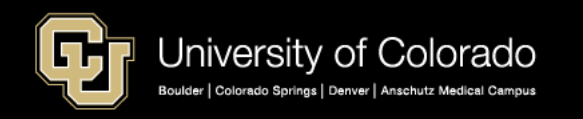

<https://www.cu.edu/docs/sbs-additional-pay-entering-one-time-payment> <https://www.cu.edu/docs/sbs-additional-pay-entering-and-reviewing-recurring-payments>

### **Create Additional Pay**

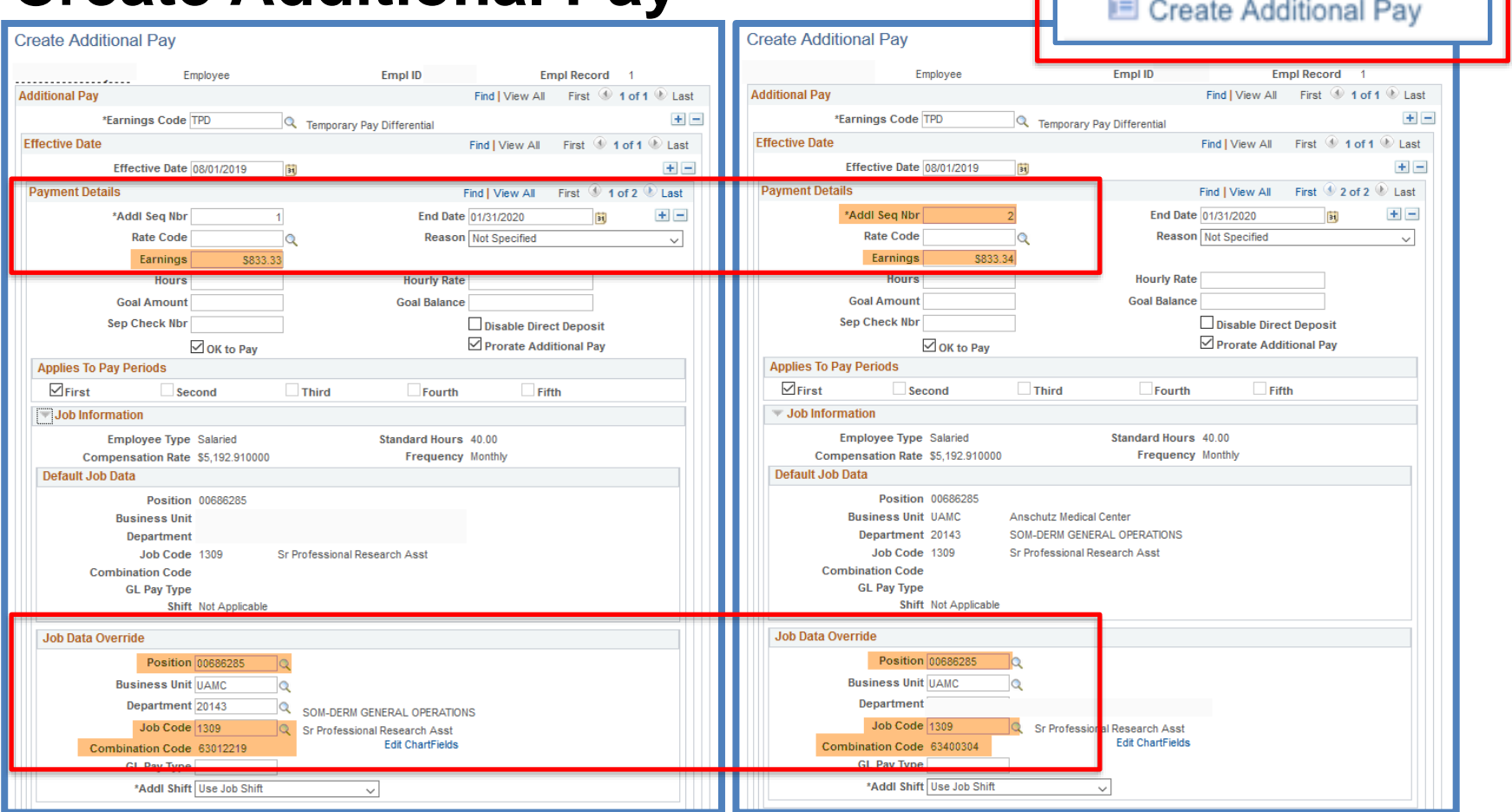

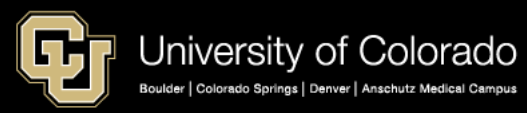

**Employee Pay Data** 

## **CORRECTING PAY ISSUES**

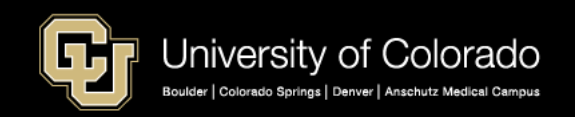

## Collect and Enter Time

<https://www.cu.edu/hcm-community/collect-and-enter-time>

Meet your time-collection and timeentry deadlines by doing the following:

- Collect time and approve leave either in My Leave or externally.
- Load time into CU Time—the area from where time is pulled to process pay—and approve it.
- Approve all uploads and/or entries.
- Check your work using queries.

### **What to Do Verify Transactions**

#### **Payroll Data**

[Payroll Register Account](https://www.cu.edu/blog/hcm-community/two-new-payroll-register-queries-debut) Detail: CUES\_HCM\_PAYROLL\_REGISTER\_DTL [Payroll Register](https://www.cu.edu/blog/hcm-community/two-new-payroll-register-queries-debut)  Summary: CUES\_HCM\_PAYROLL\_REGISTER\_SUM [Payroll Register:](https://www.cu.edu/blog/hcm-community/quick-tips-keys-running-reading-payroll-registers) CUES\_HCM\_PAYROLL\_REGISTE

#### **Leave Data**

[Leave Accruals:](https://www.cu.edu/blog/hcm-community/new-and-improved-queries-help-you-verify-leave-accrual-balances) CUES HCM\_LEAVE\_ACCRUALS [Leave Balances:](https://www.cu.edu/blog/hcm-community/new-and-improved-queries-help-you-verify-leave-accrual-balances) HCM\_LEAVE\_BALANCES [Annual Leave](https://www.cu.edu/blog/hcm-community/new-resources-assist-you-during-annual-leave-certification)  Certification: CUE\_BEN\_ANNUAL\_LV\_CERT [Leave Sweep:](https://www.cu.edu/blog/hcm-community/new-query-allows-you-run-leave-sweeps-your-own) CUES HCM LEAVE SWEEP

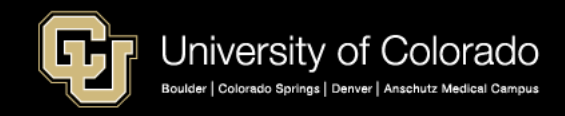

## Confirm Pay

<https://www.cu.edu/hcm-community/collect-and-enter-time>

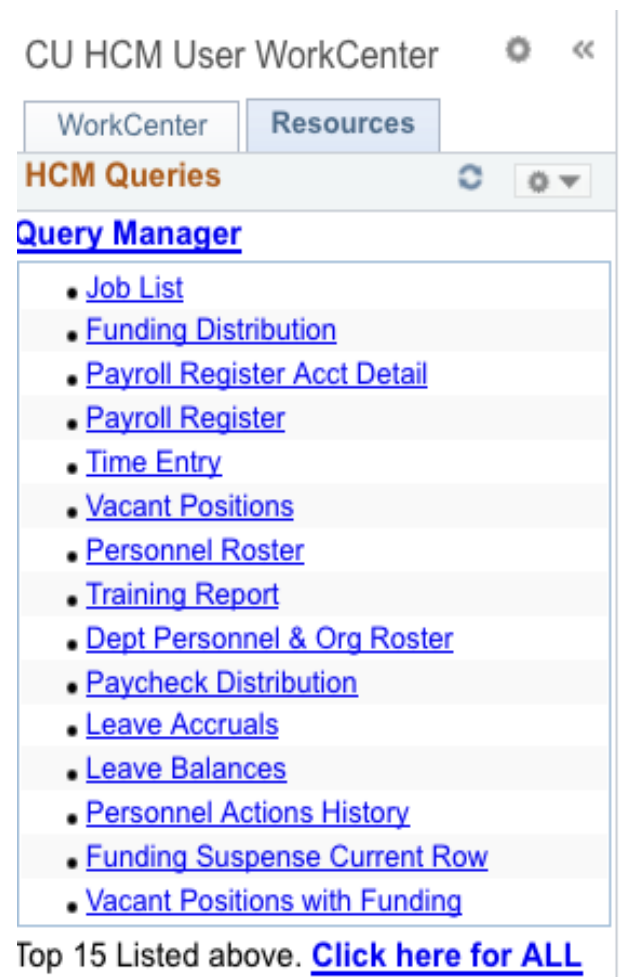

### **HCM Payroll Queries**

- Personnel Roster confirm pay rate
- Confirm Job Data is correct
- Time Entry all approved items
- Payroll Register
	- all time entry processed
	- pay rates consistent with Personnel Roster
- Payroll Register with Accounting Detail

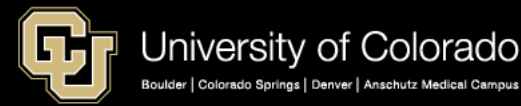

## Correcting Pay

<https://www.cu.edu/hcm-community/correct-pay> <https://www.cu.edu/docs/jaid-common-earnings-codes-and-their-pay-groups>

### **Correcting Pay Options**

- Stopping pay in progress to avoid errors
- **Issuing late pay**
- Recouping money that was overpaid
- Rectifying Deduction Errors
- Handdrawn Payroll Warrants
- Issuing additional pay
- Manual Check Corrections

Ensure proper pay. Use the Earning Codes and Pay Groups Job Aid.

Find into which pay group your employees fall so you categorize them correctly.

Common Earnings Codes and their Pay Groups

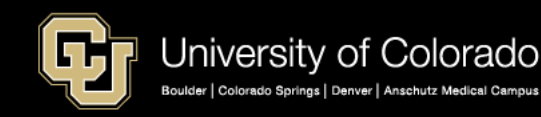

## Check Pull

<https://www.cu.edu/hcm-community/correct-pay> <https://www.cu.edu/docs/sbs-manually-entering-reported-time>

### **Causes for a Check Pull**

- An employee is going to be overpaid due to a termination, short work break, or a reduction in FTE.
- An employee has passed away, and pay must be issued to his/her estate or heirs.
- Paycheck fraud is suspected.
- A physical check must be intercepted and rerouted to a new address.
- There was an error—of any kind that will result in an overpayment.

### **What to Do**

Please notify the employee that his or her pay is being pulled and why.

### Email [HCM\\_Community@cu.edu](mailto:HCM_Community@cu.edu).

• title the email **Check Pull with the Employee's Name and ID**.

Include in the email:

- the affected employee's name.
- the employee's CU ID.
- the pay period end date.
- the reason for the pull (e.g., "prevent" overpayment"; "bank account closed").
- When the correct pay will be entered in the off-cycle. (Required in order to correctly process any benefits)

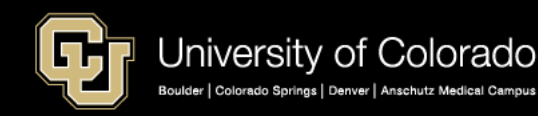

## Check Pull

<https://www.cu.edu/hcm-community/correct-pay> <https://www.cu.edu/docs/sbs-manually-entering-reported-time>

### **Follow-up with the Check**

- If an employee's pay is pulled to avoid overpayment, the **entire check must be pulled**. ES cannot pull "partial" checks.
- Notify any other affected departments when a paycheck includes more than one position
- Ask Employee Services for assistance if needed.

### **Follow-up with ES**

- If pay will be reissued, enter into CU time with the next off-cycle.
- Be sure to confirm with ES when pulling the check that the pay will be reissued in the off-cycle.
- Do not submit a Handdrawn request when the pay was entered into CU Time.
- If a check included benefits, they must be manually entered by ES in the offcycle.
- If no check will be reissued, and benefits were taken, confirm with ES and contact the employee to make arrangements with ES for the benefits.

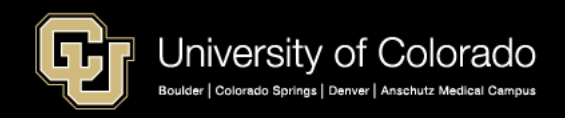

## Issuing Late Pay

<https://www.cu.edu/hcm-community/correct-pay> <https://www.cu.edu/docs/sbs-manually-entering-reported-time>

### **Reasons for Late Pay**

- Check pull and pay must be reentered
- Incorrect job data entered
	- Standard hour changes/pay miscalculation
	- Minimum wage under threshold
- Job data not approved in time for payroll
- CU Time not approved in time for payroll
- Late hire pay not entered in CU Time
- Late pay for missed biweekly timesheet
- An international employee's Social Security number was not available when wages were earned.

#### **\*\*These are not reasons for handdrawn requests**

### **What to Do**

- Enter time into CU Time
- To use the **offcycle payroll**, follow the deadlines posted in [the payroll production](https://www.cu.edu/hcm-community/payroll-production-calendars) calendar (generally 5 p.m. each Tuesday).
- When you meet the weekly off-cycle time-entry deadline, paychecks are ready on Friday of the same week.
- **LTS:** Late Student Pay (always use this earn code for late Student Pay)

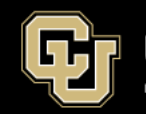

## Handdrawn Warrants

#### <https://www.cu.edu/docs/handdrawn-warrant>

<https://www.cu.edu/docs/sbs-manually-entering-reported-time>

#### **HANDDRAWN WARRANT REQUEST**

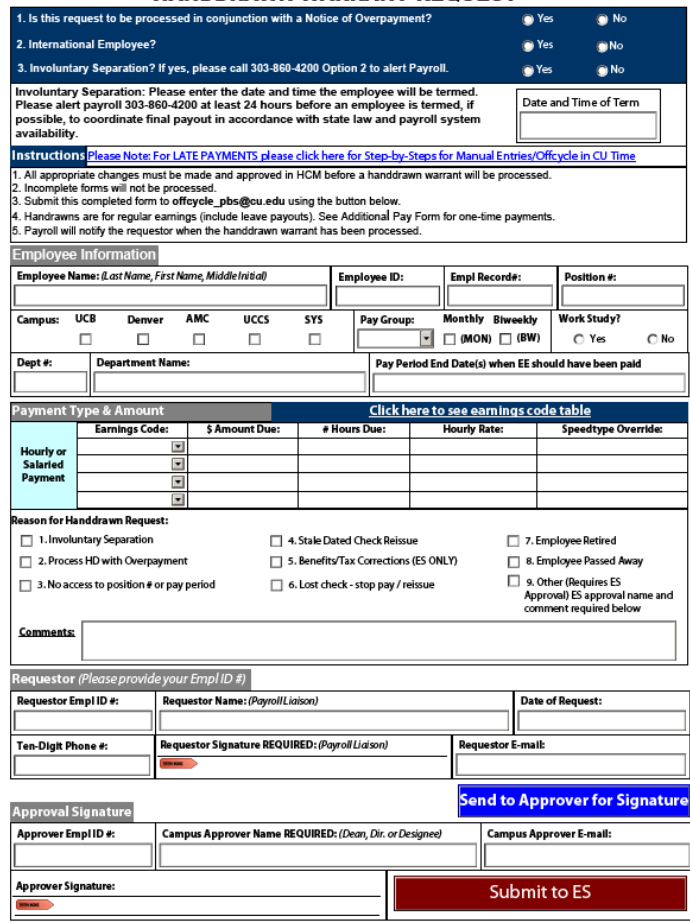

### **Allowable Reasons**

- **[Involuntary termination](https://www.cu.edu/hcm-community/termination)** (including layoffs)
- Pay to process in conjunction with an [overpayment](https://www.cu.edu/docs/notice-overpayment-form)
- Department no longer has access to pay employee due to system limitation (transfer, earnings date is prior to 12/2015, for example)
- Stale Dated or Lost check replacement
- Benefits/Tax Corrections (ES only)
- Employee has retired (and department lost access to the position)
- Employee passed away **All other pay should be entered in CU Time for the offcycle.**

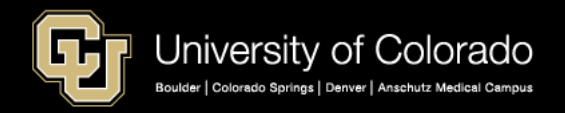

## Handdrawn Warrants

<https://www.cu.edu/docs/handdrawn-warrant>

### **What to do?**

- Complete the [Handdrawn](https://www.cu.edu/docs/handdrawn-warrant) Form
- Submit the form to [offcycle\\_pbs@cu.edu](mailto:offcycle_pbs@cu.edu) (or click the submit button on the form).
- Please do NOT submit the form to HCM Community.
- If an ES Payroll representative does not CONFIRM the handdrawn approval with you, the handdrawn will not be, or was not processed.

### **Remember:**

- **Use CU Time rather than requesting a handdrawn check whenever possible.**
- **If you use CU Time, DO NOT also** request a handdrawn.
- Doing both will overpay the employee.

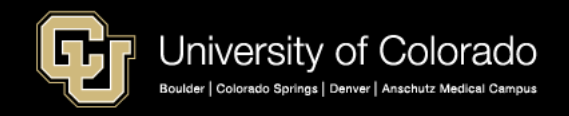

## **Overpayments**

<https://www.cu.edu/docs?text=overpayment&dept=All> <https://www.cu.edu/hcm-community/correct-pay>

### Sum of Overpayments in September 2019 = \$219,829.60

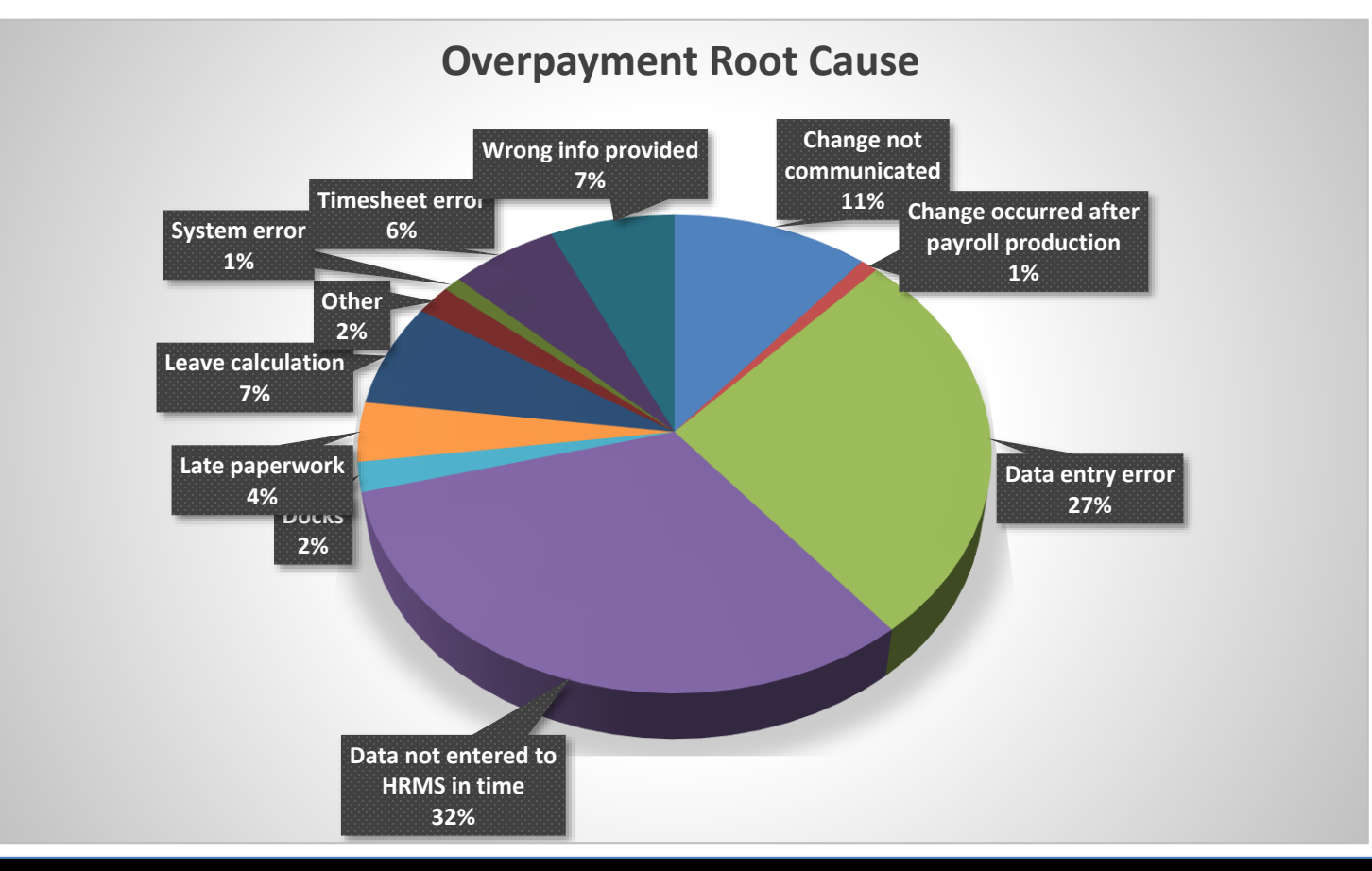

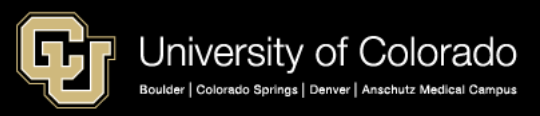

## **Overpayments**

<https://www.cu.edu/docs/es-procedure-overpayment> <https://www.cu.edu/docs/notice-overpayment-form>

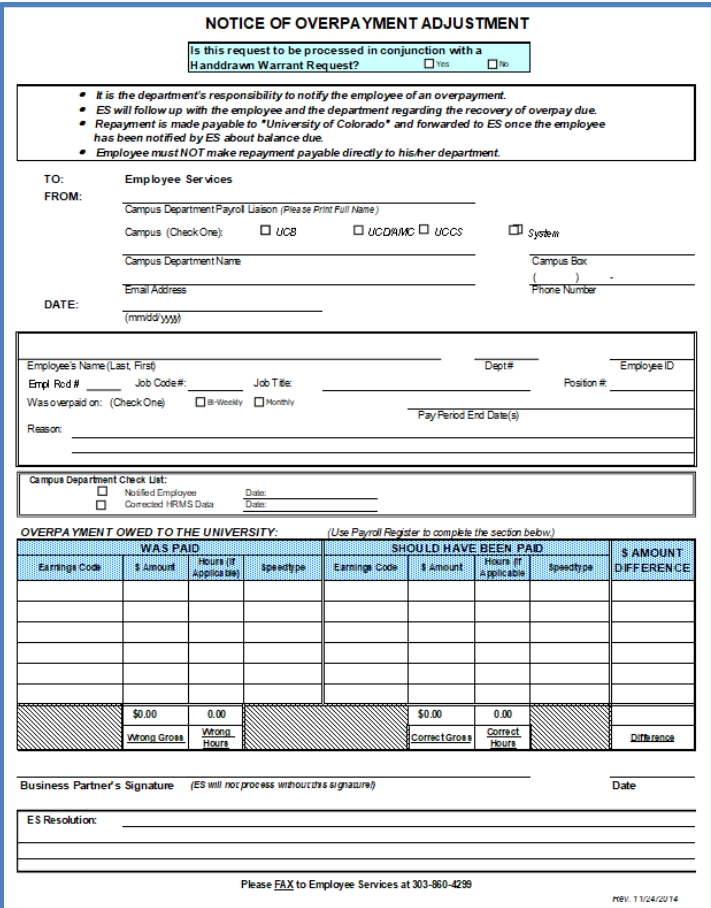

### **How It Works**

- Update HCM data
- Inform the Employee
- Submit the overpay form to ES Payroll
- ES resolves directly with the employee

### **Return of Overpayment Pay**

- Full return posted upon full receipt
- Partial returns posted at calendar year end (reflected in W-2)
- Partial returns posted at fiscal year end

### **Overpayment Funding Strategy:**

• When grant funding is in play, hold the overpayment portion of the check in a department fund until the credit is posted, and ES can post the return there.

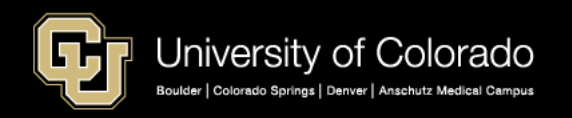

## Ways to Minimize Overpayments

<https://www.cu.edu/docs/es-procedure-overpayment> <https://www.cu.edu/docs/notice-overpayment-form>

### **Preventing Overpayments**

- 1. Run payroll registers
- 2. Run queries to find employees that are still active or with an upcoming/past Appointment End Date
	- 1. Dept Personnel & Org Roster
	- 2. End of Appointment or Contract
	- 3. Possible Terminations Needed
- 3. Enter Appointment End dates for hire which could serve as a reminder.
- 4. Request pay pull if it's caught before pull deadline
- 5. Term employee records as soon as they're no longer employed with CU

### **Impact to Employee**

- Employee becomes responsible for repaying the taxes associated with the overpayment if the overpayment occurred in a previous tax year
- Employee would be responsible for those additional amounts if they left the University's employment for any reason or do not earn taxable wages in 2019
- If no taxes have been deducted in current year, we must add these taxes (paid on your behalf to the IRS and Colorado state government for the past year) to the amount due

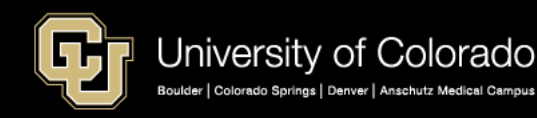

## Overpayment Calculation

#### **2019 Earnings: \$1000 + Overpaid = \$100.00**

#### **Employee Withholding for \$100 = \$14.63**

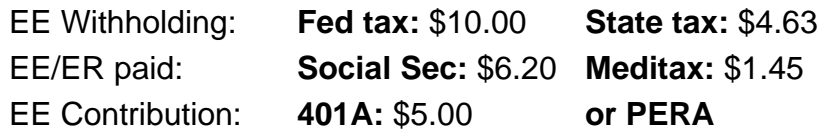

#### **Still employed in 2020: Returns \$100**

#### **2019 Regular Earnings: \$1000 + Overpaid = \$100.00**

- 
- W-2 2019 \$1100 (including \$100 overpaid)
- W-2 2019 reflects withholding (including \$14.63 taxes)
- Adjustments to OASDI, Meditax, 401a, 403b, PERA are made with the overpayment.
- ES requests permission for OASDI/Meditax refund, and a retirement vendor refund

#### **2020 Regular Earnings: \$1000 + Returns \$100.00**

- W-2 2020 Income \$100
- W-2 2020 reflects withholding reduced by \$14.63
- Instead of collecting withholding for all of 2020 regular earnings, the withholding is reduced since \$100 was already collected and "pre"-paid in 2019

#### **Not employed in 2020: Returns \$114.63**

- No 2019 tax adjustments possible against 2020 year pay if there is no new 2020 pay generated.
- ES requests permission for OASDI and Meditax refund if no longer employed by CU.

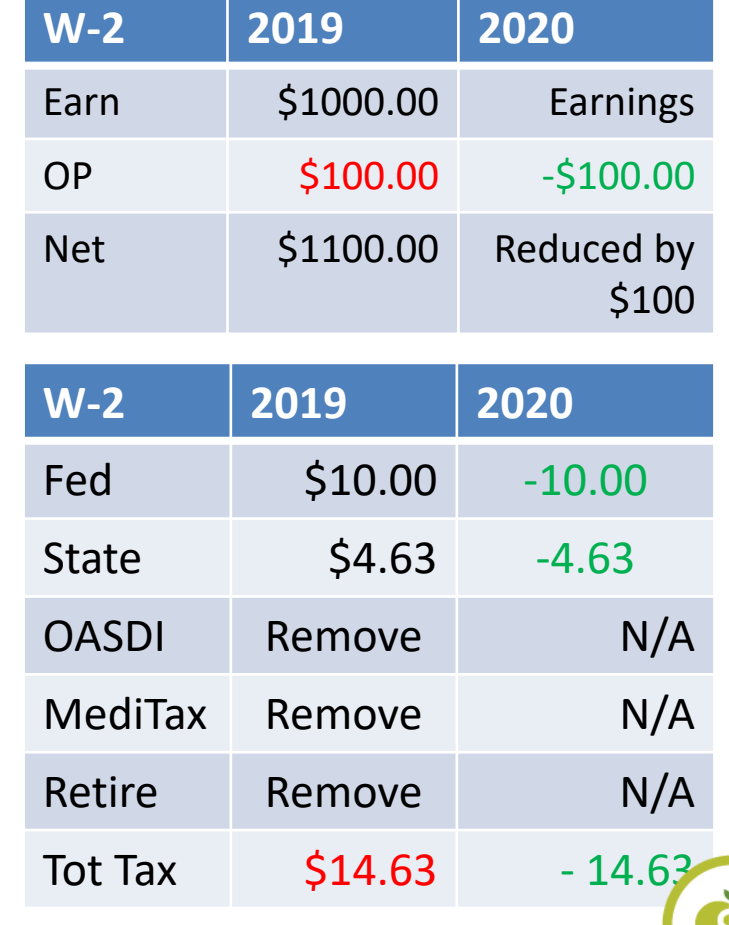

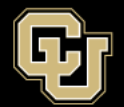

## IRS Pub 15: Employer's Tax Guide

<http://www.irs.gov/pub/irs-pdf/p15.pdf>

### **Employee Reporting of Repayment, page 35**

The wages paid in error in the prior year **remain taxable to the employee for that year**. This is because the employee received and had use of those funds during that year.

The employee isn't entitled to file an amended return (Form 1040X) to re-cover the income tax on these wages.

Instead, the employee may be entitled to a **deduction or credit for the re-paid wages on his or her income tax return for the year of repayment**.

However, the employee should file an amended return (Form 1040X) to recover any Additional Medicare Tax paid on the wages paid in error in the prior year.

### **Repayment of prior year wages (Employer)**

If you receive repayments for wages paid during a prior year, report an adjustment on Form 941-X or Form 944-X to recover the social security and Medicare taxes.

You can't make an adjustment for income tax withholding because the wages were income to the employee for the prior year.

You can't make an adjustment for Additional Medicare Tax withholding because the employee determines liability for Additional Medicare Tax on the employee's income tax return for the prior year.

You also must file Forms W-2c and W-3c with the SSA to correct social security and Medicare wages and taxes. Don't correct wages (box 1) on Form W-2c for the amount paid in error. Give a copy of Form W-2c to the employee.

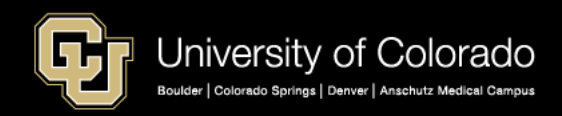

### IRS Pub 525, Taxable and Nontaxable Income

<http://www.irs.gov/pub/irs-pdf/p525.pdf>

### **Withholding Taxes across Tax Years**

- In accordance with IRS requirements as stated above, Employee Services may **adjust taxable income and tax withholding** balances only for the amount of repayment received in the **same tax year** in which the overpayment occurred.
- Therefore, when recover of an **overpayment crosses into a subsequent tax year**, the amount due from the employee is increased by withholding taxes (both federal and state) associated with any unpaid balances at the end of the tax year.
- Employee Services will send a **Letter of Credit for Income Tax Purposes** to each employee in this situation in the January following the tax year in which the repayment occurred, showing the amount repaid in that year.

### **Repayments, pg. 34**

If you had to repay an amount that you included in your income in an earlier year, you may be able to deduct the amount repaid from your in-come for the year in which you repaid it. Or, if the amount you repaid is more than \$3,000, you may be able to take a credit against your tax for the year in which you repaid it. In most cases, you can claim a deduction or credit only if the repayment qualifies as an expense or loss incurred in your trade or business or in a for-profit transaction.

**Repaid wages subject to social security and Medicare taxes.** If you had to repay an amount that you included in your wages or compensation in an earlier year on which social security, Medicare, or tier 1 RRTA taxes were paid, ask your employer to refund the excess amount to you. If the employer refuses to refund the taxes, ask for a statement indicating the amount of the over-collection to support your claim. File a claim for refund using Form 843

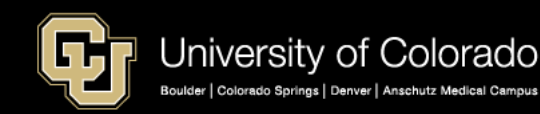

## Overpayments and ePERS

<https://www.cu.edu/controller/training/epers-training/certifying-electronic-personnel-effort-reports-epers>

- Correct the overpayment in the same period it was overpaid
- Do not reduce the pay for the next period to "cover" the overpayment
- Pay flows to ePERs
- If the pay is captured incorrectly, it will be reported and certified incorrectly

### Individuals who work on sponsored projects are required to certify their effort on those projects. If you need to certify effort, you'll receive an email after the end of the semester; the email subject line will read "Your ePER Requires Certification." What is ePERS? **D** What is ePERs **WHAT IS OPERS?**

#### How to Access Your ePER

Who Needs to Certify ePERS?

Log in to your campus portal. Click on the CU Resources Home drop-down menu and select Business Tools, then click on the ePERS tile.

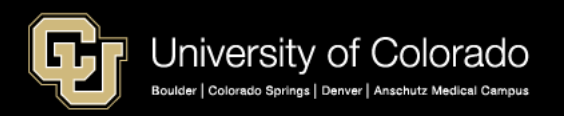

## Paycheck – Manual Changes

Rather than a Payroll Expense Transfer, a **manual check** is required for changes to:

- **Job Codes**
- **Earn Codes**
- **Position #**

### **What to do:**

- Use this form to enter changes
- Describe need
- Approval
- ES tracking
- Email to HCM\_Community@cu.edu

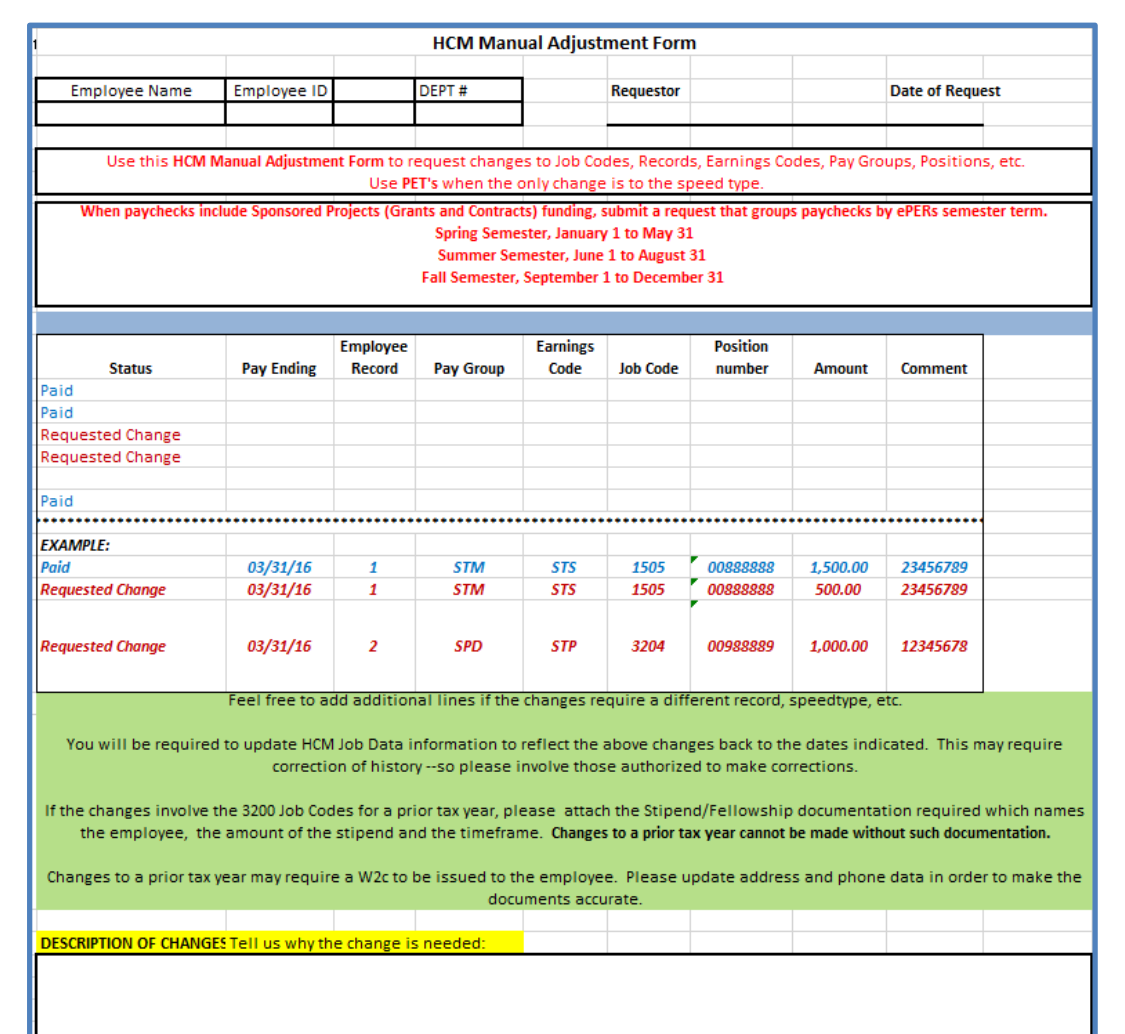

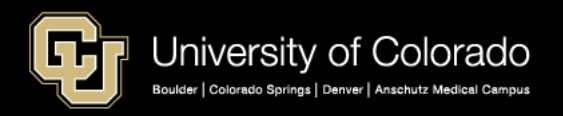

## ePERs and Manual Checks

Sometimes there are incorrect job data entries that require corresponding check corrections.

- For example, if an employee was paid wages but should have been a stipend recipient, the pay group, job code, and earn code must be changed and a W2c generated. This form facilitates that process.
- Be aware that these check changes that cross ePERs terms will affect ePERs certifications.

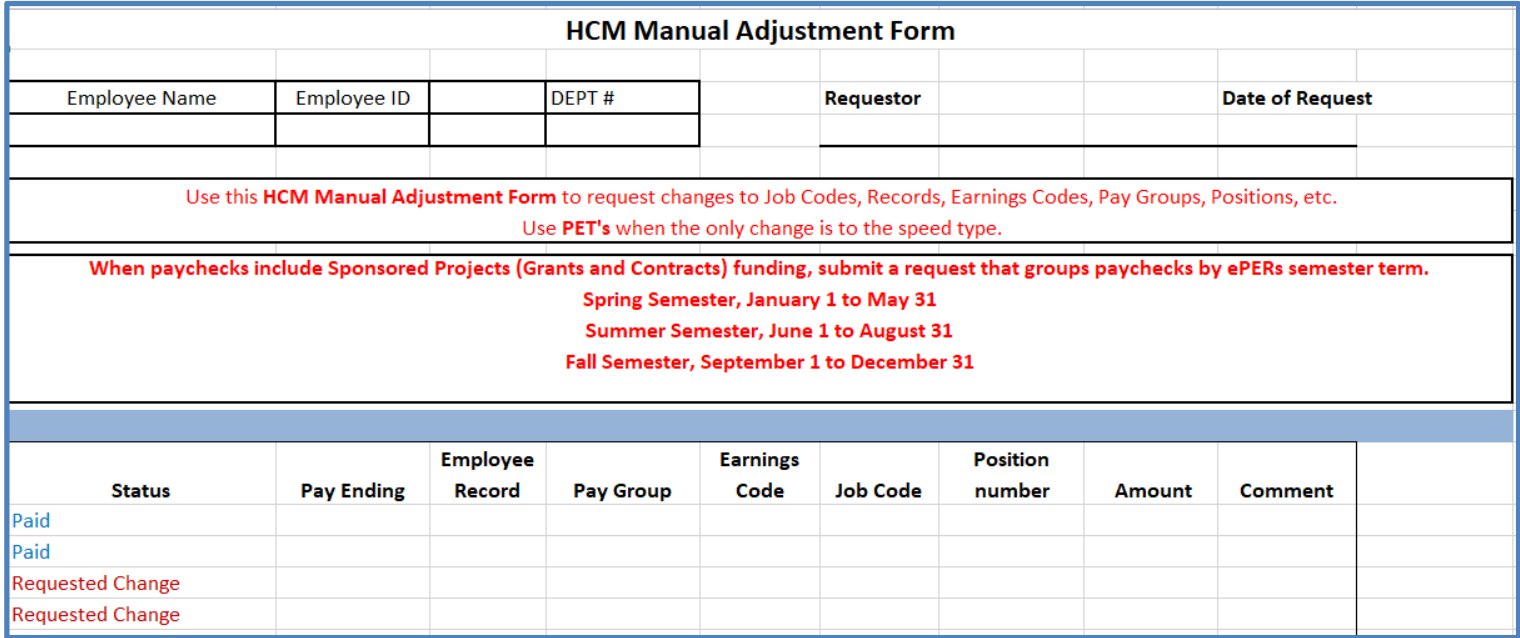

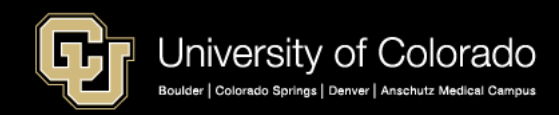

## Payroll Expense Transfers

<https://www.cu.edu/docs/sbs-payroll-expense-transfers>

### **What to Do**

- Process through HCM
	- CU PETs and Funding -> New PET Request
- Changes funding sources for a paycheck
- Does not change job codes/earn codes/position numbers on checks
- Controller access
	- May change benefit funding
	- May change account codes

University of Colorado ENFLOYEE SERVICES

#### **Human Capital Management: Step-by-Step Guide**

#### Payroll Expense Transfers - PETs (Regular Users)

This quide describes how to create and submit a Payroll Expense Transfer (PET).

PETs are used to move expenses related to earnings to different SpeedTypes, which uniquely identify funds. PETs make funding changes for payroll that has already posted. They do not increase or decrease expenditures, and are only used to correct the SpeedType of the funding source.

PETs can only be completed on allowable earnings codes. To move expenses related to restricted earnings codes, or changes that apply only to taxes or deductions, contact your campus controller's office.

#### Contents

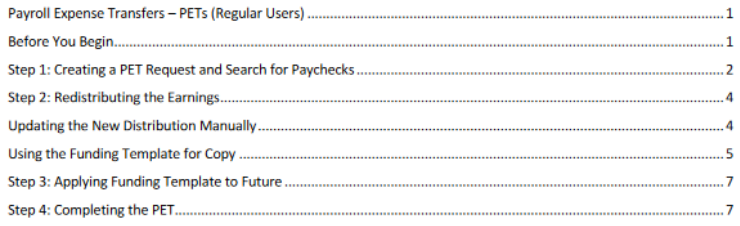

#### **Before You Beain**

**Information You Will Need:** 

- . Required search criteria, such as employee ID (Empl ID), position number or SpeedType, as well as either pay begin and end date range or earnings begin and end date range
- Optional search criteria, such as department number, earnings code, or job code.
- SpeedTypes of the funds to which the earnings should be transferred.
- New distribution of the funding (amount or percentage). For example, your department may want to allocate a fixed amount to a SpeedType, and the remaining amount to another SpeedType, You can specify a fixed amount and then the percentage will calculate accordingly. The total allocation across SpeedTypes must always equal 100%.
- Documents to attach that support the decision to update the funding
- Explanation for the transfer. Adding comments to PETs to explain the reason for the transfer of funds is a good practice, and some campus departments may require them.
- Employee IDs of any ad-hoc approvers.
- If a grant is involved, a statement from the principal investigator (PI, also project principal, or project fiscal principal) for any changes to pay or earnings over 180 days.

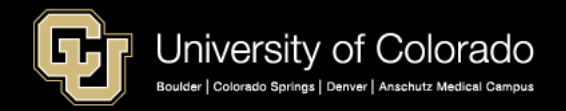

<sup>1 |</sup> HCM Step-by-Step Guide | hcm\_sbs-Payroll-Expense-Transfer-PET.docx Revised: March 19, 2019 | Prepared by: Employee Services | Training Feedback: system.training@cu.edu

# Thank You

### Email [hcm\\_community@cu.edu](mailto:hcm_community@cu.edu) Tel: 303-860-4200 x 2 Payroll Tel: 303-860-4200 x 3 Benefits Questions and comments are always welcome

Catherine McCoy, CPP Payroll HR/GL Specialist, Employee Services University of Colorado, 1800 Grant Street, Suite 400, Denver, CO 80203 t 303 860 6123 | [Catherine.mccoy@cu.edu](mailto:Catherine.mccoy@cu.edu)

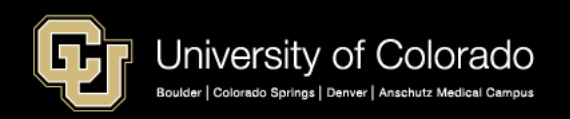